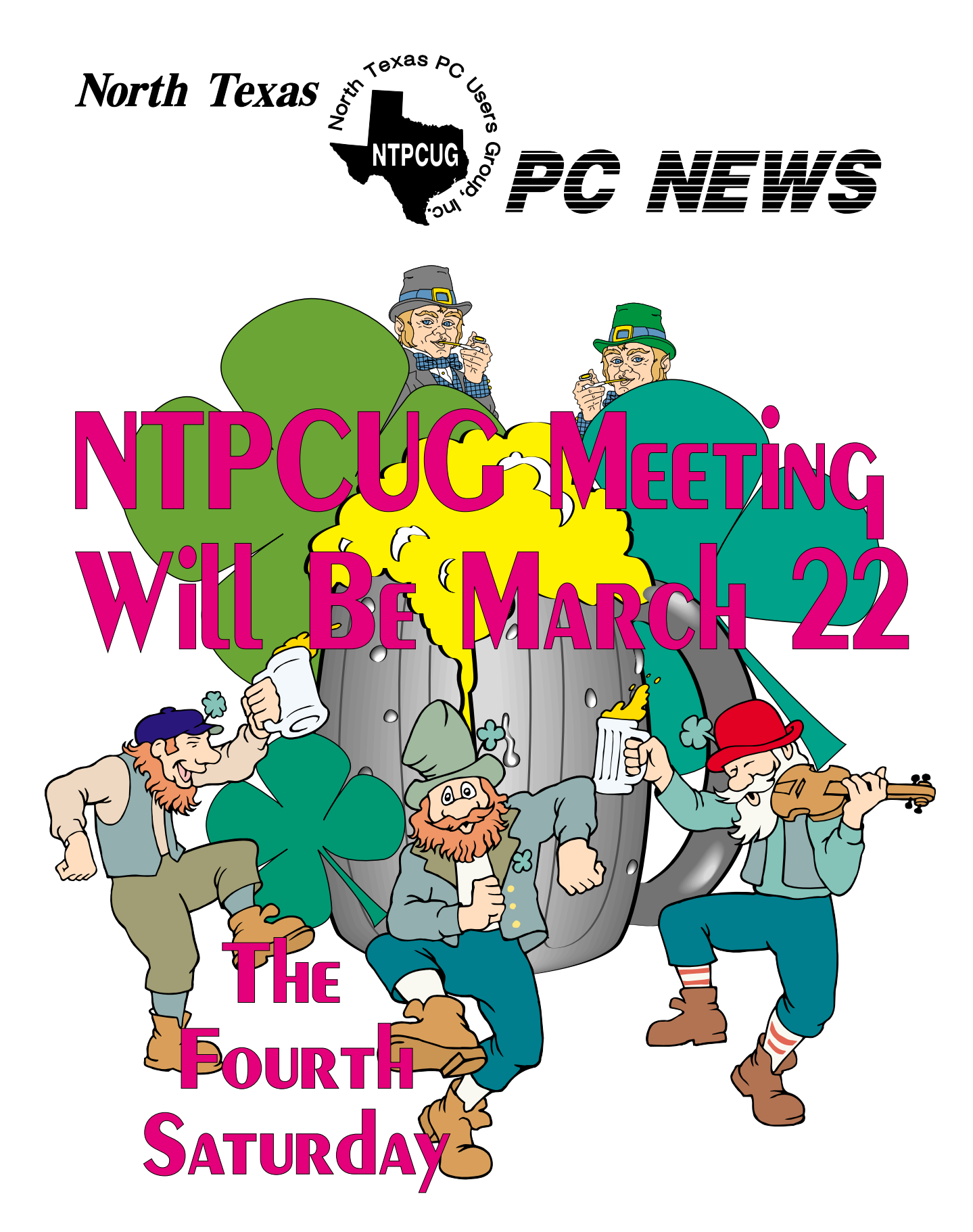

 *Online Edition* 

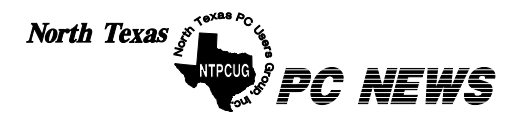

Published monthly by members of North Texas Personal Computer Users Group for their use. Send all editorial correspondence to: Editor, North Texas PC NEWS at: *newsletter@ntpcug.org*

Send address changes to: Membership Director,NTPCUG, P.O. Box 703449, Dallas, TX 75370-3449.

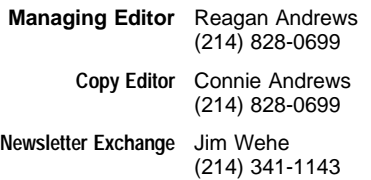

The opinions expressed herein are those of the authors and do not necessarily reflect those of the Group or its members. Copyright ©2003 by *North Texas PC NEWS.* (Articles without specific copyright notices may be reproduced unchanged by other not-for-profit User Groups if credit is given to the author and the publication.)

#### Circulation:

Member distribution was 475

The editors of North Texas PC NEWS use Microsoft *Word for Windows 97.* This issue of North Texas *PC NEWS* was composed using *Corel Ventura 8.0, Corel Draw 9.0, Arts & Letters Express 6.01, Adobe Photoshop 4.01, Microsoft Publisher 2000* and *Adobe Acrobat 4.01* Principal typefaces include: Times, Palatino, Helvetica, A&L Cafe, French Vogue, and Lithos.

> D E A D L I N E Copy deadline for March *North Texas PC NEWS:* Friday, February 28, 2003

> > Meeting Dates:

 March 22, 4th Saturday April 26, 4th Saturday May 16, 3rd Saturday

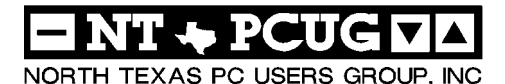

#### *Articles and Announcements:* In This Issue...

- President's Message . . . . . . . . . . 2 3 Bill Parker, President Round Up Your Data... *. . . . .* 4 - 6
- Jayant Bhalerao NTPCUG Out of State Members . . . 6 - 8
- Linda Moore Intuit Learns Shooting Self in Foot... 9 - 10
- Reagan Andrews
- NTPCUG Volunteers Urgently Needed 10 *The Perfect Gift! . . . . . . . . . . . .* 11
- Doug Gorrie *!!! Mark Yout Calendar !!!* . . . . . . . 11 Connie Andrews
- *Humor Line* . . . . . . . . . . . . 12 Anonymous
- Special Interest Group Reports *. .* 13 24 Doug Gorrie

#### *Special Items:*

- Vendor Presentations . 1
- SIG Meetings . . 1 Rooms & Times

Officers & People You should know 25

 Submit Newsletter articles to: *newsletter@ntpcug.org* **Visit the North Texas PC Users Group Web page:**

#### *<http://www.ntpcug.org>*

#### **Submitting Articles and Stories to the Newsletter**

line—and it's more important than ever that the NTPCUG newsletter contain timely and informative content of interest to our members. We will welcome pertinent "How to do it" articles, book reviews, software reviews and other materials that would be helpful and interesting to NTPCUG members.

For prospective authors, there are a few, but very important, "Do's and Don'ts" involved in article submission to the newsletter, first of which is accuracy. Be sure of your facts (unless you report them as "rumors") and always remember to report the source(s) as well.

Please don't submit articles that are taken from another source without crediting the source in your article, i.e., if you excerpt something from the Microsoft (or other) Web site, please state that in the article.

Remember to "sign" your article/ story at the bottom. A simple " by Your Name" will be quite helpful, particularly if the editors have questions or suggestions about the story.

*The North Texas PC NEWS* is now on-Please don't submit the article or story in HTM or .PDF format. It can make editing and formatting quite time consuming and difficult.

> We can accept MS Word 97, most WordPerfect files and ASCII .TXT files. The absolutely latest version of any word processor may not convert gracefully to our format and may have to be rejected as a result.

> Graphics should be submitted in one of the " standard" formats, i.e., .TIF, .EPS, .GIF, .PCX or .JPG files. While "native" CorelDraw (CDR) files are also OK, other graphics editor native formats may not be convertible.

> Again, we want your articles and thank you in advance for your input and cooperation.

> > *Reagan Andrews*

MARCH 27

## PROGRAMS & PRESENTATIONS . . . Linda Moore

## **Main Presentation for March 22**

## **To Be Announced**

(Check *<http://www.ntpcug.org>*)

## SICS Special Interest Group Meeting Schedule

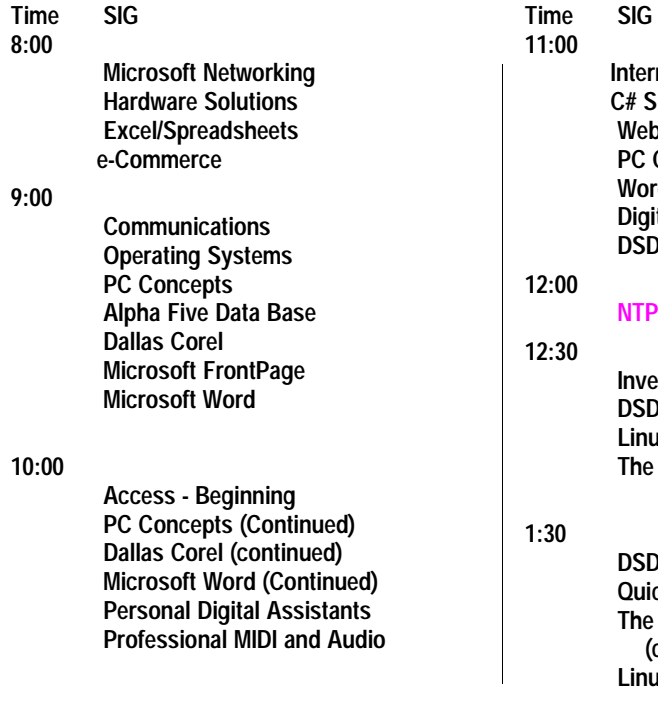

 **Internet – Advanced C# SIG b** Design **Concepts (Continued) rdPerfect for Windows ital Photography DSDA** 

#### **PCUG Business Meeting**

- **estors** DA (Continued)  **Linux Master Genealogist Family Tree Maker**
- DA (Continued) **icken Master Genealogist (continued) Linux (Continued)**

**SIG meetings are listed by time for the March 22 meeting. Times may change, and members are advised to check the NTPCUG Web site for latest listings. Room locations will be posted on the day of the meeting.**

**The following SIGs are meeting at separate locations, and are not included in the schedule above. Check the SIG notes for time and location.** 

#### **Meets on 3/8**

**Access Application Developers Issues Visual BASIC - Advanced Visual BASIC - Beginning** 

## **Meeting Date Changes In March & April 2003**

#### **IN MARCH AND APRIL WE MUST MOVE THE MAIN MEETING DATE AT NORTH** LAKE TO THE 4<sup>TH</sup> SATURDAY! The 2<sup>nd</sup>

Saturday meetings will be at the normal time and place. We will send out email messages and try to make sure the word gets out, but as we all know, changing the standard meeting time will cause confusion.

This was partly caused by the State's budget crunch and North Lake's need to reduce their budget. Our standard meeting dates fell on Spring Break and Easter weekends. The college is totally shutting down to save costs, so we had to move our meeting time. It is very unfortunate that we do not have more time to warn our

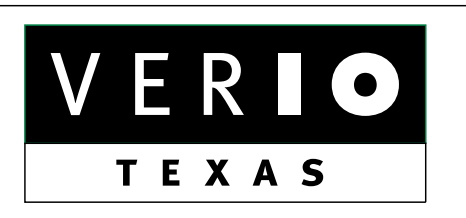

**Formerly OnRamp, National Knowledge Networks and Signet Partners** 

#### **BUSINESS CONNECTIVITY**

Lan ISDN, Point-to-Point T1, Fractional T3

#### **WEB SITE HOSTING & MANAGEMENT**

**Virtual Domain, Server Collocation** 

#### **CONSULTING**

**Firewall Security, Network Design** 

#### **DIAL-UP ACCESS**

28.8K - 56K analog, 64K - 128K ISDN, V.90

#### www.veriotexas.net, info@veriotexas.net

38-266-7267

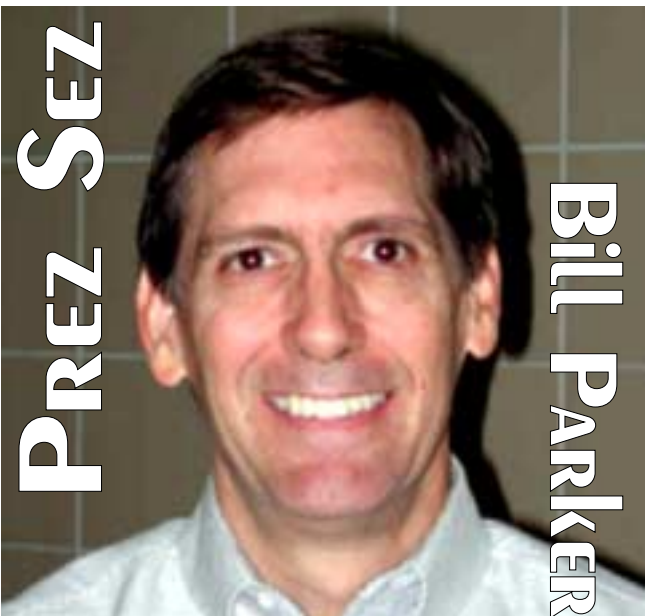

members of the time change, but even with more time there would likely still be confusion.

So please bear with us. We don't see any other schedule changes for the main meeting for the rest of the year.

This newsletter has a notice ,printed below, about a new Microsoft Project User Group that is not affiliated to NTPCUG. We want to help promote other groups where they may be of interest to our users. We are also exploring if there are benefits that our two groups can exchange. Be on the lookout for other user groups that might want to join NTPCUG.

*Bill Parker*

### **CALLING ALL MICROSOFT PROJECT USERS!!!**

The notice below is from the president of the local Microsoft Project User Group. This group is not a part of NTPCUG, but our members may have an interest in Microsoft Project. NTPCUG does not currently have a MS Project SIG. We are discussing with MPUG possible cross benefits between our organizations.

 The Microsoft Projects Users Group was formed in the late 90's. We now have chapters around the world. The local chapter offers sev-

## **Prez Sez... Ctd.**

eral events and opportunities for learning. Go to www.mpug-dfw.org for more information.

 The mission of our organization is to provide the installed user base of Microsoft Project with a forum to exchange ideas, support and experience in order to improve understanding and utilization of all Microsoft Project related products. We are an independent users' group for the Dallas & Fort Worth area formed with the support and recognition of Microsoft as part of our parent organization MPUG-Global (www.mpug.org). MPUG will actively seek out related organizations, both nationally and internationally, and collaborate with them to encourage the appropriate exchange of information to MPUG membership for all levels of Microsoft Project experience.

We are looking for MPUG and NTPCUG members to exchange ideas and tips. Take a look at our organization. We are working on a

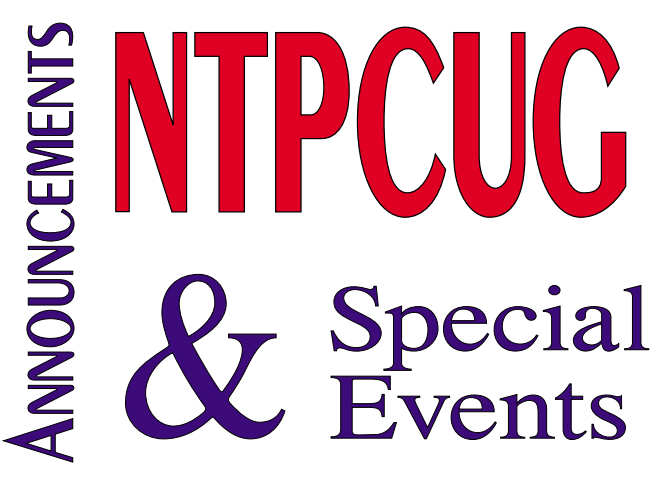

co-organization relationship regarding local membership privileges.

Matt Piazza 2003 DFW Chapter President *president@mpug-dfw.org*

Don Springer 2003 DFW Membership Director *membership@mpug-dfw.org*

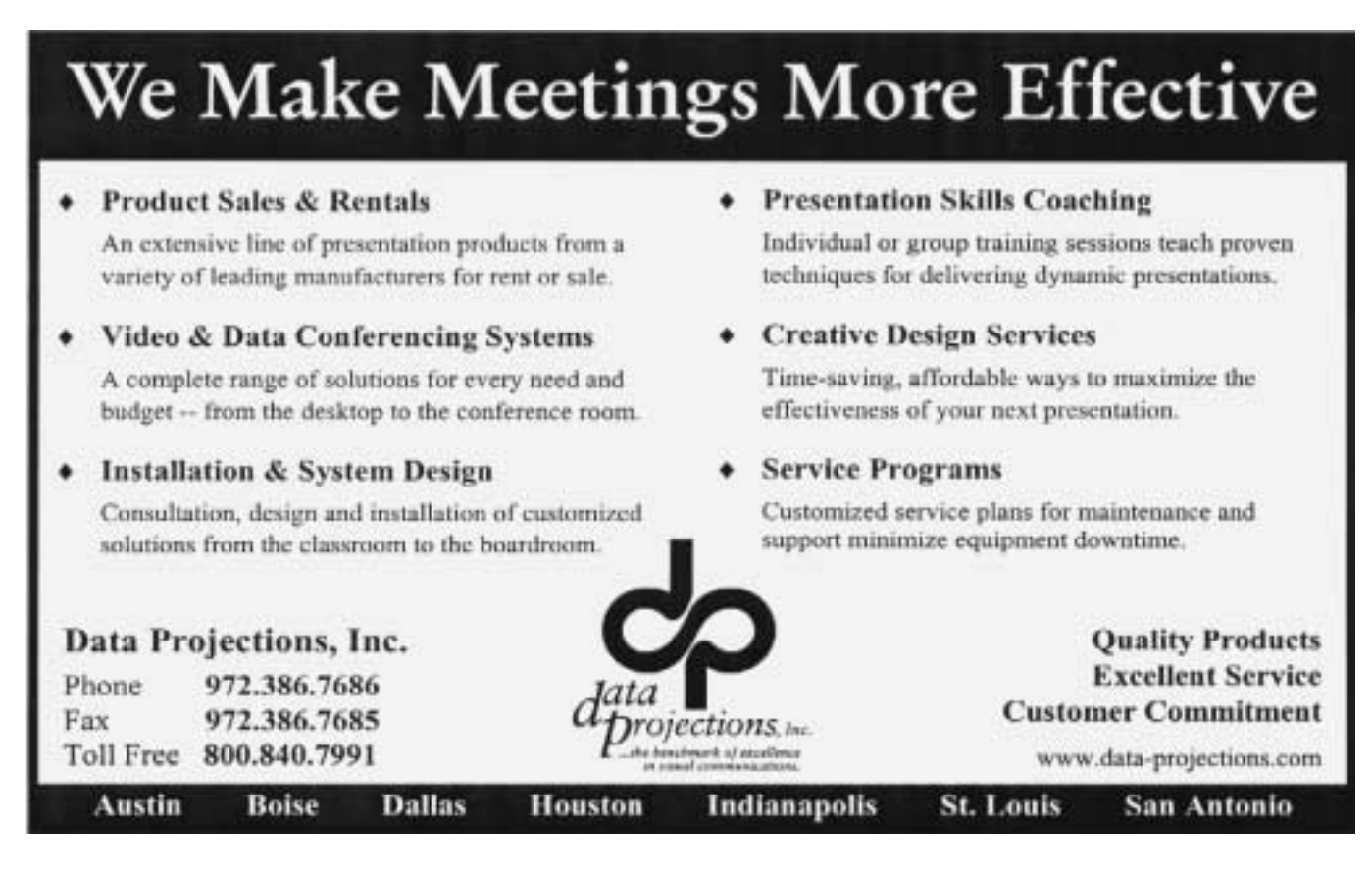

## **Round up your Data In Seven Steps**

#### *by Jayant Bhalerao*

Computers have changed our lives and our world. Faster, smaller, and cheaper computers are making once-daunting tasks, seem trivial. As the demands of modern life increase, rapid access to accurate information is critical.

Databases are powerful computer applications that provide efficient and secure means for storing and accessing data. Information stored on paper presents several problems. These include difficulties with editing and updating data, physical limits to the amount of data that can be stored, problems with sharing information, and paper waste.

Electronic databases are free of such problems and offer several advantages: data can be recovered in different formats; data can be edited, updated and shared easily; data access can be restricted with passwords; and, huge quantities of data can be stored in a small space. Microsoft Access is an affordable database application that is user-friendly, and can be used to efficiently manage personal and business information. Creating and using a Microsoft Access database is easy and can be done in seven simple steps.

#### **1. Identifying what data needs to be stored.**

The first step is to decide what data needs to be stored. An example of commonly needed data is an address book. As business and personal contacts increase, retrieving a correct telephone or fax number quickly, is important. A database application can scan through thousands of items in less than a second.

Creating a database for an address book is, therefore, a wise investment. Other examples of data that can be managed by databases include: cooking recipes, music catalogs, video listings, photo albums and health information.

Once the data has been identified, the database is ready for the next step – planning.

#### **2. Planning the database.**

The planning stage is the most important step in database creation because this is where the database structure is determined. Details of the database are worked out on paper, it is given a name and its layout planned. For the address book example, the database could be called " Contact Information."

Information in databases is stored in tables. Tables are two-dimensional charts with vertical columns called "fields" and horizontal rows called "records." Fields correspond to individual attributes of an item, such as the first and last names of a person. Records correspond to individual items in the table, such as descriptions of a single person. A horizontal group of fields makes up a record.

It is important that a single table contains data for a single subject. For the Contact Information database, names of people could be stored in a table called "tbl\_Names" and their corresponding addresses in a table called "tbl\_Addresses." tbl\_Names would include fields such as RecordNumber, FirstName and LastName. tbl\_Addresses would include: Street, City, State, Zip, TelNumber, Email, Occupation and RecordNumber.

The two tables must be linked so that information can be shared and retrieved. This can be

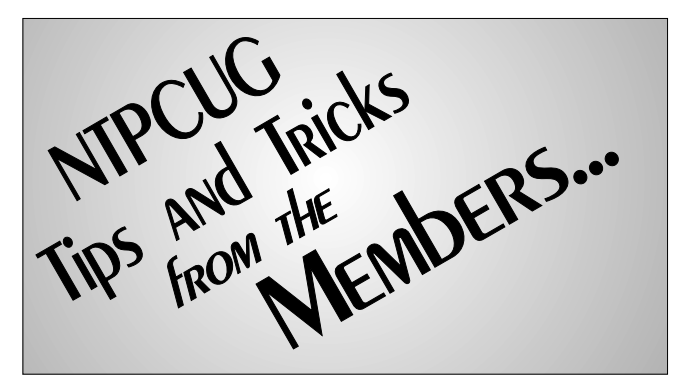

done using the mutually common RecordNumber field. It is essential for field and table names not to include spaces, since spaces can interfere with cross-referencing data. The prefix "tbl" helps differentiate tables from other database objects such as queries or forms.

Once the tables have been identified, the database is ready for the next step – table design.

#### **3. Designing the tables.**

In this step tables are constructed according to specifications laid out in the plan. Fields are created and named appropriately. Field specifications such as the size and type of data, screen display properties, and mechanisms for checking errors are entered. Each table must have at least one field that is unique for each record. This field is used for sorting records and is called the " Primary Key." For the Names table, the Primary Key could be the RecordNumber field; for the Addresses table, it could be the Email field.

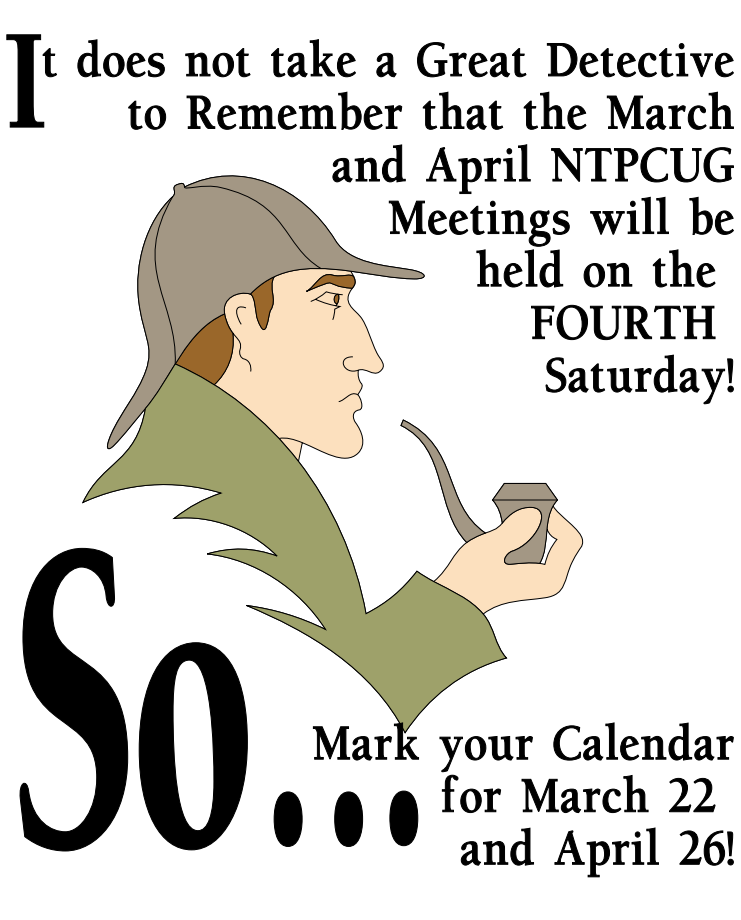

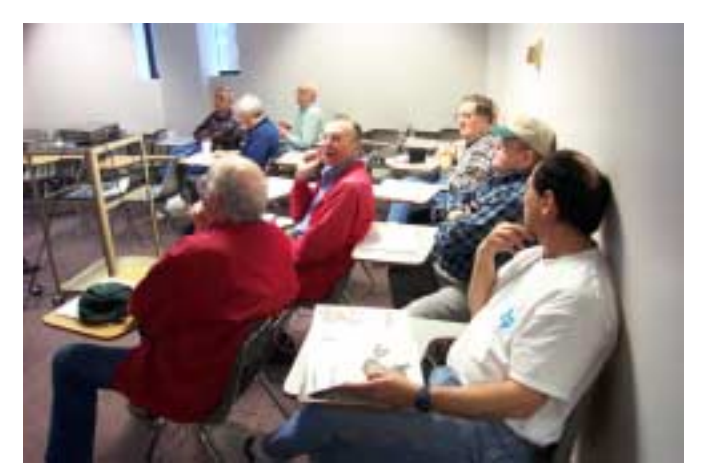

Designing tables in Microsoft Access is easy because of automatic visual guides called Wizards. The table-design wizard takes the user through all the steps of table design using easy to understand, graphical instructions. The user makes the desired selections while the computer does the rest of the work. If something goes wrong, it is always possible to go back and start again. When in doubt, detailed instructions can be obtained from the friendly " Office Assistant" feature built into Access.

Once the tables have been designed, the database is ready for the next step – linking.

#### **4. Creating table relationships.**

Table relationships not only give databases their ability to sort and display data in different formats, but also reduce storage space. Relationships are established using fields that are common between tables. For example, the RecordNumber field, which is common to the tbl\_Names and tbl\_Addresses tables, can be used to link them together. Once the tables are linked, information between them becomes transparent and can be recovered in different ways. Establishing relationships in Access is easy and can be done by clicking on the " Relationships" icon on the menu bar, selecting the tables, and then the fields to link them on.

Once the tables have been linked, they are ready for the next step - data entry.

### **5. Entering information in the tables.**

Data is entered into the database field by field, record by record. After the value for a field is entered, the "tab" or "return" key is pressed to go to the next one. Data can also be entered using the " copy and paste" feature available in Access, or by importing data from spreadsheets, word-processing documents, and Web pages. Spelling mistakes can be corrected using a builtin Spelling and Grammar feature. Access makes data entry and editing very convenient; data can be entered or edited at any time; and the data is saved instantly. Each table can accommodate up to two gigabytes of data, which is more than enough for most personal and business needs.

Once data has been entered, the database is ready for information retrieval.

#### **6. Retrieving information from the database.**

Data can be retrieved from a database in a variety of ways. Data can be displayed in tabular form as "Queries" or as attractive and colorful " Reports." Information in a database is dynamic and can be shared through Email or Web pages. Microsoft Access provides step-by-step instructions for accomplishing these tasks through on-screen " Wizards" . Wizards for creating Queries and Reports are easy to use, and the results are truly impressive.

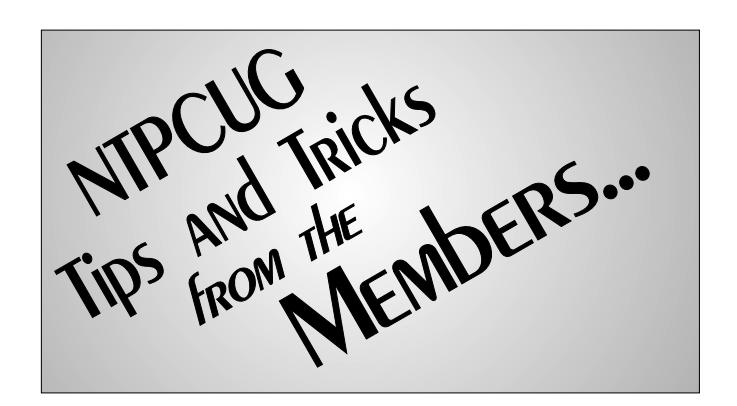

#### **7. Saving and creating back-ups.**

Finally, it is important to save the database in multiple locations in the event of a mishap. The database can be stored on different storage media such as hard disks, floppy disks, magnetic tapes and CD's. Copies of the database can be made using the " Save As" feature in Microsoft Access. Storing a copy of the database in another location will help in information recovery, in the event of a fire or other accident.

Affordable database applications such as Microsoft Access have revolutionized information management. Creating databases with Access is easy and can be done in seven simple steps. Electronic databases improve data accuracy and retrieval efficiency. They also reduce paper waste, and provide a powerful and reliable tool

> for the demands of modernday life. Computer applications are becoming more user-friendly. Once people overcome their initial mistrust, they discover that computers have a lot to offer while making a huge difference in the quality of life.

> > *Jayant Bhalerao*

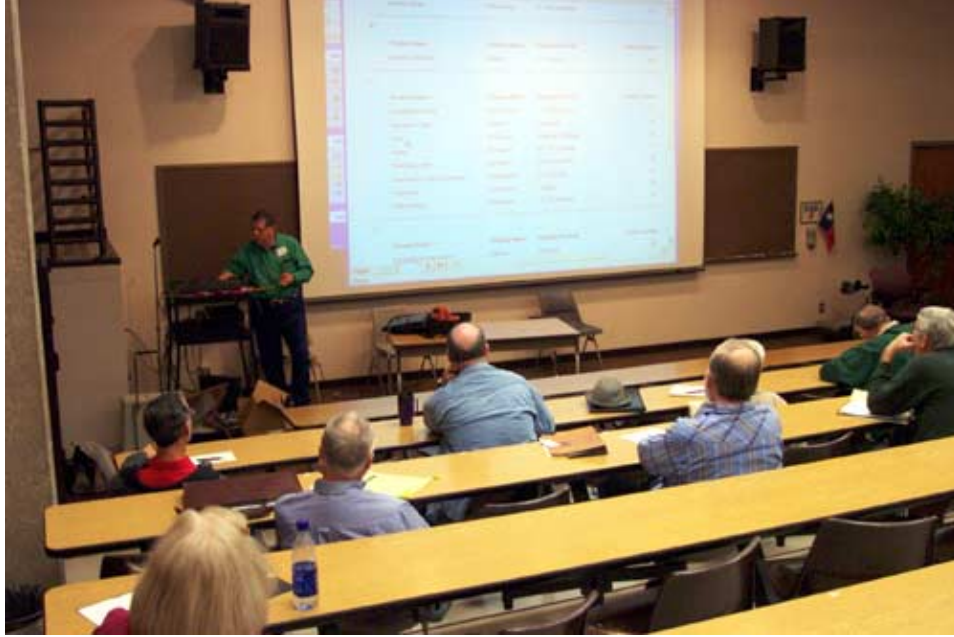

## **NTPCUG's Membership Benefits Allure Reaches Out-Of-State**

#### *By Linda Moore*

What does a computer support specialist, a webmaster, a mechanic and a retiree all have in common? They all live outside of the state of Texas and they all decided to join the North Texas PC Users Group in 2002. Obviously, they feel that the NTPCUG membership benefits far outweigh the distance from their home turf and NTPCUG. After all, can't everything be done online now, anyway?

Actually, we have a total of ten out-of-the-state members, who are **Don Benish**, **Rolland Cummings**, **Mark Gruner**, **Chris Hamilton**, **David Huckabee**, **Daniel Hume, Ronald Kemp**, **Rochelle Neuman**, **Eldon Peters**, and **Susan Ransom**. Chris, Rochelle, Eldon and Susan all joined in 2002.

Most stated how much they enjoyed associating with other people with similar interests. The top three membership benefits were the user group vendor discounts, Advancial Federal Credit Union, and the Virtual Training CDs.

**Rochelle Neuman** lives in Maryland and she found NTPCUG, when she was looking for Dreamweaver MX training. She discovered the

NTPCUG membership benefit, known as the Virtual Training Company CDs, which members can purchase for 25% off the retail price.

"NTPCUG looks like it has a lot to offer local PC users. It's a shame that I don't live in Texas, but it would be great if NTPCUG posted minutes or notes from your SIGs and vendor presentations," stated Rochelle.

Well, for Rochelle and our local members, we are working on an online solu-

tion, so that you can watch the SIG meetings, as though you were in the room. NTPCUG is still working out some of the logistics but hopefully this will be in place in a few months.

**Eldon Peters** lives in Illinois and found NTPCUG one day, while he was surfing the web. He joined NTPCUG because of the Advancial Federal Credit Union membership benefit. Besides, he used to live in Dallas, when he worked for SW Bell before he retired. Having purchased a lot in the Dallas area, as soon as he can sell his home in Illinois, he and his family are planning on returning to Big D and building a new home. Then Eldon will be able to attend NTPCUG meetings and meet everyone.

Currently **Susan Ransom** lives in Arkansas, but she is hoping to relocate back to Dallas in the near future. As an IT professional, Susan worked in Dallas for eight years. "I belonged to NTPCUG for many years and I miss the NTPCUG publications but I especially miss the SIG meetings. Most of all, I miss the people and attending the meetings, so I can't wait until I relocate to see all of you again in person," commented Susan.

The other four out-of-state members are long time NTPCUG members, and they are Don Benish, Rolland Cummings, Mark Gruner, and David Huckabee. They wanted to maintain the link with NTPCUG and its many membership benefits, even if they could not attend meetings on a regular basis.

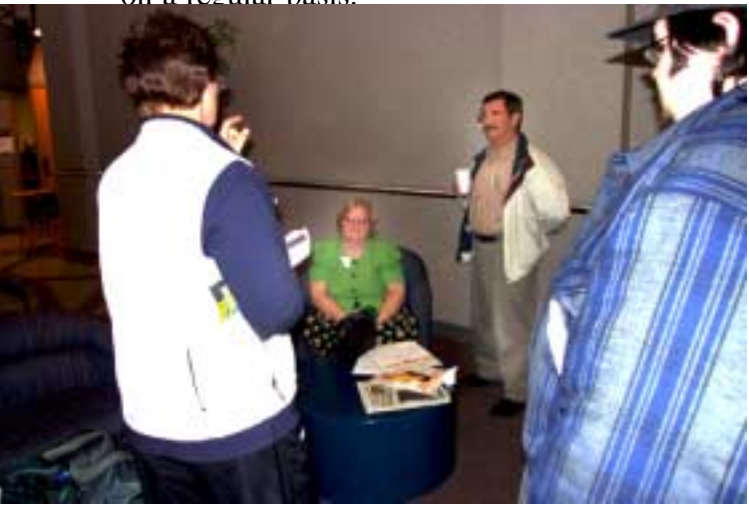

**Don Benish** is an engineer - programmer, who joined NTPCUG in 1997. Don was the Java SIG leader for several years and he created the initial scripts for the SIG Notes System that the SIG leaders use to update their SIG Notes. He also served for many years as a member of the web content group, which provides NTPCUG with advice on various aspects of the NTPCUG Web site.

Don discovered NTPCUG by going to the NTPCUG vendor area at Infomart. From that day on, he was hooked on NTPCUG. Although Don moved to Kansas 1 1/2 years ago, he continues to renew his membership and support NTPCUG. He is especially pleased to see all of the new vendor discounts, which are provided to any NTPCUG member.

Don's only complaint is that although he signed onto the WebBoard, he doesn't get many message notices. "He would like to see all of NTPCUG members posting on WebBoard and then he would get more NTPCUG messages," commented Don.

**Rolland "Slim" Cummings** is another long time member, who discovered NTPCUG by way of the NTPCUG vendor area at Infomart in 1988 and decided to join. Slim considered not renewing his membership, when the vendor area eventually went away but decided against it. He is a university professor in Kansas and he is mostly involved in Interactive Distance Learning via ISDN and IP. His university is expanding their distance learning facility. Each year, Slim continues to renew his membership because of the benefits of NTPCUG membership. Look for Slim at our third Saturday meetings because he makes most of them. After all, what a little distance, when it's something that you love to do.

**Mark Gruner**, currently resides in Georgia and he is an NTPCUG Life Member. NTPCUG awards Life Membership to members who have made major contributions to NTPCUG. Mark joined NTPCUG in 1986. Mark served as the

Treasurer for many years and he was also the Spreadsheet SIG leader.

**David Huckabee** first heard about NTPCUG in 1988 at a computer store, when he was in Dallas on vacation. In 1989, he decided to join. David has been involved with computers, since 1963 when he started programming in college.

"I like being around people with my interests and there are a lot of knowledgeable people in NTPCUG," stated David. His primary interests are the hardware SIG and Reagan's DOS SIG.

Unfortunately, I was unable to get in touch with three members, who joined in 2002 and they are Chris Hamilton (Nevada), Daniel Hume (California) and Ronald Kemp (California).

#### **Other Issues**

As a result of doing the research for this article, I discovered that some members did not put down an email address, when they joined or that email address is no longer valid. If you are not receiving at least one email message a month from NTPCUG, then you need to verify that your email address is listed correctly in our membership database by checking with Jeri Steele, our membership director at . If you have changed ISPs, then be sure and send your new email address to Jeri.

Another issue that I discovered is that some members may have ISPs with strong anti-SPAM systems, similar to Eldon's ISP. His ISP is good because it is filtering out 90% or better of the SPAM, but the ISP may also be blocking NTPCUG messages as well.

NTPCUG uses email to distribute the newsletter to our members. Email is also used to notify members of new vendor discounts, so if either you or your ISP is too fast on the delete button, you may be missing out on a lot of valuable information.

Remember to check the membership benefits page often because more user group vendor discounts are being added every week. Also, if you need to renew your membership or you have a

## **Intuit Learns Shooting Self In Foot In One Easy Lesson: TurboTax 2002 Debacle Bites**

I've been a fan and user of Intuit's *TurboTax* for several years—until this year. My " switch" to a competing product, *TaxCut,* came about as result of the very bad press in media and Internet comments that have surrounded this year's version.

It wasn't until the Operating Systems SIG meeting in February that I was made aware of some of the details that have disturbed savvy users about the new TurboTax which was discussed in some detail. I found some of the reports quite disturbing, but didn't really understand them until **Gil Brand** forwarded a detailed write up from the ExtremeTech Web site. It was scary for several reasons.

First thing that got my concern was reports in the SIG meeting that part of the installation and activation process involved writing data to sector 33 on the user's hard disk. This was confirmed in the ExtremeTech report and was probably the most disturbing aspect of the issue. For one thing this is usually considered Verboten for anything except boot record data. It is definitely not an area that most would expect to see used in this manner. Not by anyone other than the operating system.

Some virus writers do target this area and provision of data in such an area might be quite tempt-

friend who wants to join, you can do it all online at . Your NTPCUG membership is the best bargain around. Spread the word.

> *Linda Moore NTPCUG Program Director & President Elect*

#### *Linda.Moore@ntpcug.org*

ing to the malicious. What's more disturbing is that another commercial product would assume this area was up for grabs. Are we headed back to the terrible period when a number of both hardware and software vendors assume that our PC's are fair game and that they are the only ones entitled to decide how our machines will be used?

Shame on Intuit for this blunder—for a number of reasons. This intrusion into forbidden territory on the users' hard disks was undocumented by Intuit. That leaves the door open to some other vendor to decide they have unrestricted access to our machines, and write something to the same area that will cripple some other program's ability to perform as expected. While I can recognize Intuit's concern for copy protection, I do refuse to allow software to make decisions of this nature on my PC's.

Since we became "accustomed" to the activation/registration process with Microsoft's Office and Windows XP products, that doesn't mean that everybody should feel free to assume that our time (as users) is their time to do with as they see fit. I was angered last year on purchase of the "Final Edition" of TurboTax to discover that Intuit had several (actually many) megabytes of material that had to be downloaded from their Web site to operate properly. Why was the package labeled " Final Edition" anyway if I had to spend more than an hour at their site downloading "final" files?

Seems the joke has been on Intuit. Their carefully-orchestrated copy protection scheme may have been hobbled by initial shipment of Turbo-Tax with 100's or 1000's of copies with the same registration numbers. What's even more amusing is that all this changes in October, 2003 when the software becomes more "open."

What's most disturbing in all of this is that a lot of people use their tax preparation software throughout the year for planning purposes. Need to reinstall the package after some PC malfunction might easily result in inability to use the

p

ackage without purchasing another copy, and won't that make for a lot of satisfied customers?

I would suggest that users visit the ExtremeTech Web site: for all the gory details. It's a real think piece that should raise a number of user questions.

For my part, I truly hope this isn't suggestive of a coming trend among software vendors, i.e., using portions of the buyers' machines for their own (the vendors') purposes without regard to the problems that such behaviors may create for users. It's a sorry return to the period when vendors felt that they should have control of the users' PC resources without asking for permission first.

*Reagan Andrews*

#### **NTPCUG Volunteers Urgently Needed**

Gil Brand has been heading a long-term NTPCUG effort to recycle/refurbish PC's for the blind. This effort has been extremely successful and has made 100's of formerly discarded PC's available to people who really need them.

Once more, the NTPCUG volunteer effort is in need of additional volunteers to assist in this task. According to Gil, the group is approximately 20 machines behind and people are needed with basic hardware skills to test, refurbish and pack the machines for shipping to intended recipients. Gil reports that while skills are helpful, the group can assist unskilled volunteers in gaining the basic knowledge to assist in the effort.

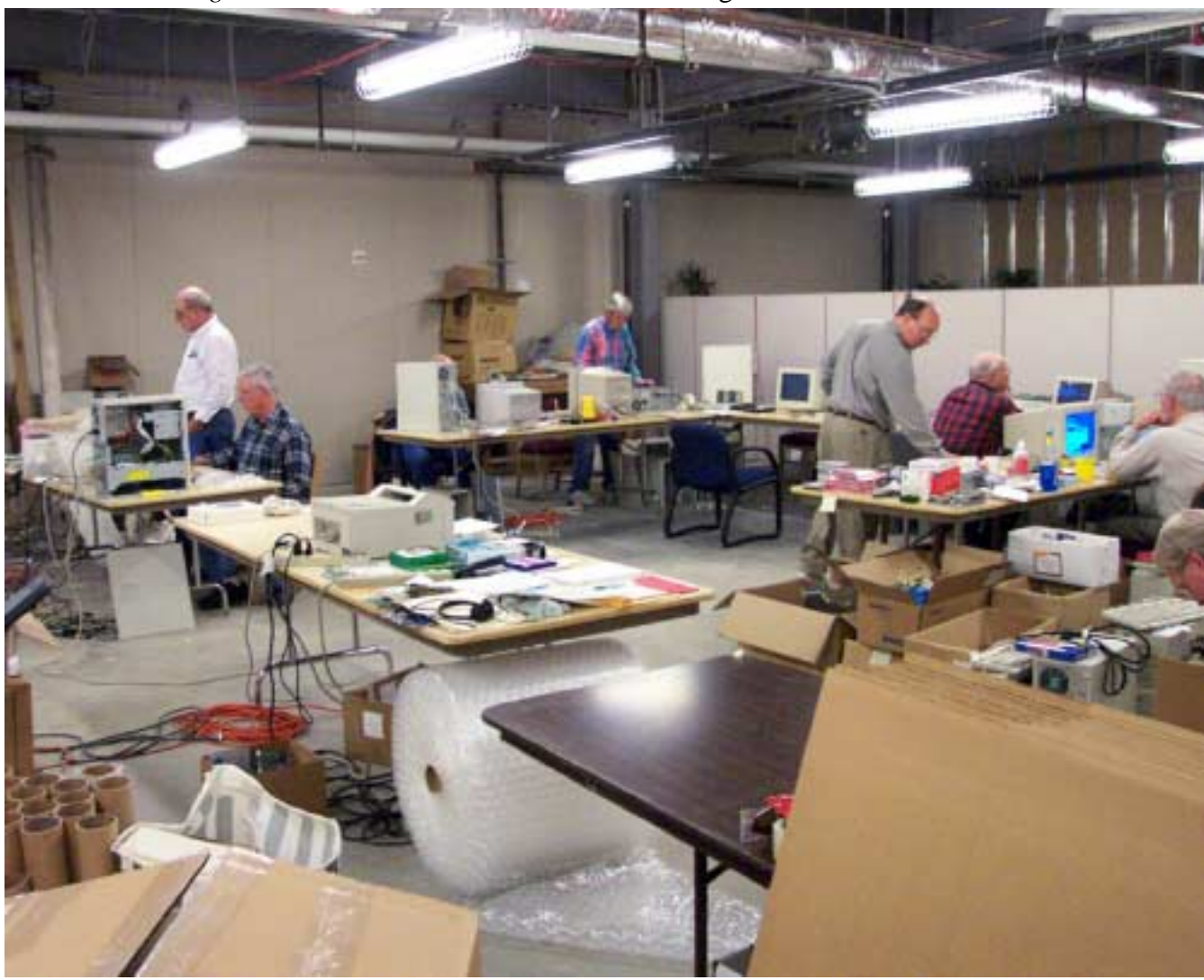

### **!!! Mark Your Calendar !!!**

Future Newsletter Deadlines and Meeting Dates

**Please Note:** The March meeting will be on *March* 22 at Building "C" on the North Lake Community College in Irving, TX.

Our main meeting presentations [and most SIGs] will be on the **third Saturday** of each month with exception

of the March and April meetings on the fourth **Saturday** 

The **newsletter deadline** each month will be **fif-**

### **The Perfect Gift!**

Looking for a last-minute gift that's quick, easy and keeps on giving for the entire year? Take a tip from Doug Gorrie and consider giving a one-year membership in the North Texas PC Users Group. This is an especially appropriate gift for a friend or relative who is new to computing and interested in learning how to use and enjoy the PC.

Point out the Genealogy SIGs to people who are collecting information about their families, tell friends how much the Internet SIGs can help in easing their way into really using the Web, and the benefits of friendly, early computer lessons in the Introduction to the PC SIG.

More experienced users would appreciate value of vendor presentations in making important software and hardware decisions during the year.

If you have a friend or relative who constantly " borrows" your copy of the latest *North Texas PC News*, a gift membership might be especially welcome.

*Doug*

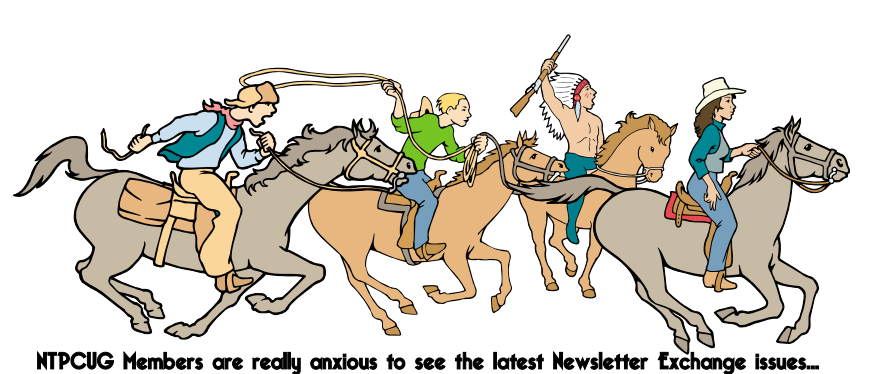

**teen days before** the main meeting. See the schedule below for a listing of those dates.

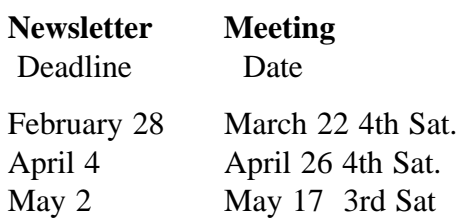

#### **Off-Site SIGs**

The North Texas Microsoft Developers SIGs Beginning Visual Basic, Advanced Visual Basic, Access, and Application Developers Issues SIGs) will meet the **second** Saturday of each month at Microsoft Corporation's Building #1 located at 7000 State Highway 161 in Irving, Texas.

#### **Up-to-date Information**

Make it a habit to check our Web site at *<http://www.ntpcug.org>* for any last minute changes. Keep informed through our Web site.

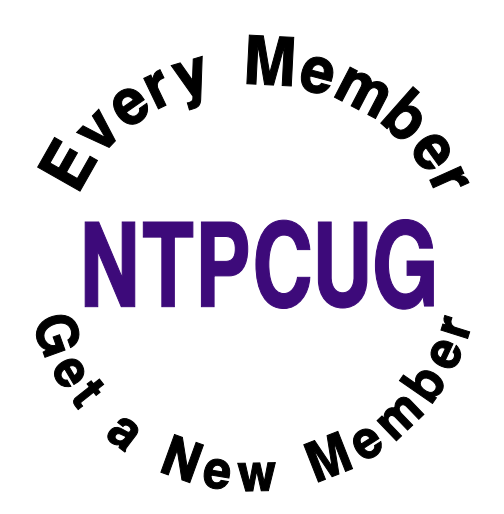

## **Flight Attendants Can Be Funny**

Overheard on an American Airlines flight into Amarillo, Texas, on a particularly windy and bumpy day: During the final approach, the captain was really having to fight it. After an extremely hard landing, the flight attendant said, "Ladies and Gentlemen, welcome to Amarillo. Please remain in your seats with your seat belts fastened while the captain taxis what's left of our airplane to the gate."

Another flight attendant's comment on a less than perfect landing: "We ask you to please remain seated as Captain Kangaroo bounces us to the terminal."

An airline pilot wrote that on this particular flight he had landed his plane into the runway really hard. The airline had a policy that required the first officer to stand at the door while the passengers exited, smile, and give them a "Thanks for flying XYZ airline." He said that, in light of his bad landing, he had a hard time looking the passengers in the eye, thinking that someone would have a smart comment. Finally everyone had gotten off except for a little old lady walking with a cane. She said, Sonny, mind if I ask you a question?" "Why no, ma'am," said the pilot. "What is it?" The little old lady said, "Did we land or were we shot down?"

After a real crusher of a landing in Phoenix, the

flight attendant came on with, "Ladies and Gentlemen, please remain in your seats until Capt. Crash and the Crew have brought the aircraft to a screeching halt against the gate. And, once the tire smoke has cleared and the warning bells are silenced, we'll open the door and you can pick your way through the wreckage to the terminal."

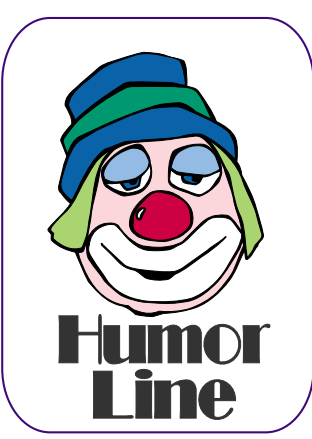

Part of a flight attendant's arrival announcement: "We'd like to thank you folks for flying with us today. And, the next time you get the insane urge to go blasting through the skies in a pressurized metal tube, we hope you'll think of US Airways."

#### **Golf & Bar Humor**

How was your game, dear?" asked Jack's wife Tracy. "Well, I was hitting pretty well, but my eyesight's gotten so bad I couldn't see where the ball went," he answered. "But you're 75 years old, Jack!" admonished his wife, "Why don't you take my brother Scott along?" "But he's 85 and doesn't play golf anymore," protested Jack. "But he's got perfect eyesight. He would watch the ball for you," Tracy pointed out. The next day Jack teed off with Scott looking on. Jack swung and the ball disappeared down the middle of the fairway. "Do you see it?" asked Jack. "Yup," Scott answered. "Well, where is it?" yelled Jack, peering off into the distance. "I forgot."

There was this little guy sitting in a bar, drinking his beer, minding his own business when all of a sudden this great big dude comes in and -- WHACK!! -- knocks him off the bar stool and onto the floor. The big dude says, "That was a karate chop from Korea." The little guy thinks "GEEZ," but he gets back up on the stool and starts drinking again when all of a sudden -- WHACK!! -- the big dude knocks him down AGAIN and says, "That was a judo chop from Japan." So the little guy has had enough of

this... He gets up, brushes himself off and quietly leaves. The little guy is gone for an hour or so when he returned. Without saying a word, he walks up behind the big dude and -- WHAM!!!" - knocks the big dude off his stool, knocking him out cold!!! The little guy looks at the bartender and says, "When he gets up, tell him that's a crowbar from Sears.

## Selected SI REPORTS

News and meeting notes of Special Interest Groups *Further background information about a SIG is available from the SIG's Web page at <http://www.ntpcug.org>*

.

#### **Access**

The *Microsoft Access SIG* meets with other developer SIGs on the *Second Saturday* of the month, at Microsoft's facility in Irving on the President George Bush Parkway (State Hwy. 161), just North of State Highway 114. If you exit Highway 114 going North, stay on the access road and you'll find the Microsoft entrance before you reach the first tollbooth entrance onto the President George Bush Parkway. [The Access SIG website at](http://mem-bers.tripod.com/ntaccess/) *http://members.tripod.com/ntaccess*/ has directions, a link to a map, and meeting times.

*On March 8, 2003*: Special guest speaker **Thomas 'Tuc' Goodwin**, Leader of the *Beginning VB SIG* and member of the *NTPCUG Board of Directors*, will discuss *'classic ADO'* (as opposed to ADO.NET, which he will discuss earlier in the Beginning VB SIG) as used in *Microsoft Access*. ActiveX Data Objects is a database access method used with server databases and other data sources in a similar manner to using Data Access Objects with the Jet database engine. It can be used either with VB or Access. Tuc will discuss using ADO in your VB / VBA code.

*In February, 2003*: Special guest speaker **Chuck Molyneaux**, a principal of *Marketing and Data Solutions*, discussed and demonstrated an application whose requirements led him to implement a single-workstation network with a *Microsoft Access client* application to *Microsoft SQL Server* database running on a substantial server. Chuck is a long-time member of our sister organization, the *Metroplex Access Developers (MAD)*, and is currently Program Chairman of MAD.

*Coming in April*: A special celebration, the *Gala Super Tenth Anniversary of the Microsoft Access SIG*. Plan for lots of reminiscence and war stories from our Organizational Meeting in April 1993, our growth at Infomart, our days at Big Town, our meetings at Microsoft in Addison, to our current meetings at Microsoft in Irving. We've learned Access together, as originally promised and some of us have been here since those beginnings.

*Larry Linson* 

#### **Access - Beginning MARCH 2003 Meeting**

NOTE - MARCH 22 is the Meeting Date (4th SAT)

Users have different applications (such as ACT, Excel, Lotus etc) containing data of all types, but many typically have names and addresses that they are trying to get into Access. This month, SIG Leader **TOM BROWNING** will give an in-depth presentation on the techniques of **IMPORTING and EX-PORTING data to ACCESS.** (This was another of the 'most requested' topics from our January planning session).

Several have asked the question: 'When should we use Access / Excel to manage our data?'. I found an interesting article on Microsoft that might give you additional insight on the subject. Check out *http://office.mi[crosoft.com/assistance/2002/articles/oS](http://office.mi-crosoft.com/assistance/2002/articles/oS-toreDataAcEx.aspx)toreDataAcEx.aspx .*

#### **Q&A session** –

BRING YOUR QUESTIONS! We have a number of members involved in developing projects and have brought

#### **Sig Leader Listings**

**SIG Coordinator Bill Parker at: sig\_coordinator@ntpcug.org**

#### **Access**

Larry Linson *larry.linson@ntpcug.org* Tom Browning *tombrowning@prodigy.net* Neel Cotten......... *cotton\_cos@yahoo.com* Jack Atkinson *jba9801@aol.com*

#### **Access - Beginning**

Ray Wright.......... 972-380-0664 *Ray.Wright@ntpcug.org Tom Browning .... 214-692-9784 tombrowning@prodigy.net* Jim Wehe............ 214-341-1143 *JWehe@aol.com*

#### **Alpha Five**

Bill Parker ........... (972) 381-9963 h *bill@partec.net* Dan Blank ........... (972) 395-3367 h *danblank@bigfoot.com*

#### **Application Developers Issues**

Dan Ogden ......... (972) 417-1917 *dogden@gte.net* Larry Linson *lmlinson@yahoo.com*

#### **C# Programming John Davis**

*ntpcugcsharp@pcprogramming.com*

#### **Communications**

Birl Smith ............ (972) 670-0103 w *birl.smith@ntpcug.org*

#### **Dallas Corel**

Martin Hellar ....... (903) 849-3492 *mwhellar@ntpcug.org* Marsha Drebelbis (214) 951-0266 *mdreb@litigraph.com*

#### **Dallas Software Developers Assn.**

Glen Ford............ (972) 423-1888 *gford@sharpsite.net* Martin Hellar ....... (903) 849-3492 *mwhellar@ntpcug.org* Bob Weber, ........ (214) 348-3813 *rwwebber@swbell.net*

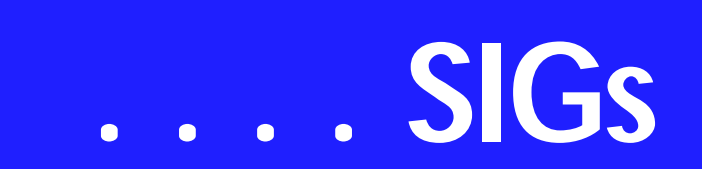

some very good questions to our sessions. On several occasions, we were able to demonstrate possible solutions for those questions. Please email your suggestions for the direction of the group at the address below.

We have planned a set of classes designed around the beginner. If you are interested in Access, what it is, or what it can do to you, then please join us on the **4th Saturday in March & April**. If you have an idea for a class, please let us know. Our planned schedule is flexible!!

If you have an Access problem you are trying to solve, bring it to the meeting. We will have time at the end for a Q&A session. You can also post a question on the **WebBoard Access** category without waiting for the meeting.

For the beginner, NTPCUG members also have a great CD video library that includes **ACCESS training**. It is available for checkout at the monthly meetings (with a deposit). See the NTPCUG newsletter for details (membership has its privileges!). Check out *www.woodyswatch.com* as a valuable resource for tips and techniques newsletter. Access also provides several sample databases on the Office CD, including the NORTHWIND Project. This database provides an excellent learning tool. Another resource: *<http://www.elementkjournals.com/>* provides sample newsletters called *Inside Access*, and another called *Beginners Access* --both offering great tips and tricks!

#### *Ray Wright*

#### **Alpha Five Database**

Topic to be announced. Be sure to check the SIG listing at the NTPCUG Web site *<http://www.ntpcug.org>*.

*Bill Parker* 

#### **Application Developers Issues March 2003 Meeting**

John Soulis of Microsoft will present *ASP.NET*.

#### **February 2003 Meeting**

**Richard Garth** presented *Pulling XML Data Into Microsoft Excel*. To download Richard's presentation and code, go to *http://appdevissues.tri[pod.com/downloads/Pulling XML D](http://appdevissues.tri-pod.com/downloads/Pulling)ata Into Excel.exe*. During the February meeting we also raffled off several valuable software and book prizes, including *Microsoft Office XP Professional*.

#### **SIG Information**

The Application Developer Issues SIG focuses on providing information to developers that assists them in (1) developing applications that use Microsoft tools and technologies, (2) engineering applications through various design methodologies, and (3) staying abreast of legal developments and industry trends that affect developers. We are one of the four NTPCUG SIGs that make up the North Texas Microsoft Developer SIGs (along with the Beginning Visual Basic SIG, the Advanced Visual Basic SIG, and the Microsoft Access SIG), which meet on the 2nd Saturday of each month at the Las Colinas campus of Microsoft Corporation. Our SIG meets at 11:00 AM. For directions, including a downloadable map, please go to *[http://appdevissues.tri](http://appdevissues.tri-pod.com/location.htm)pod.com/location.htm*.

For more information on our SIG in general, including meeting updates and details on past meetings, please visit our Web site, *appdevissues.tripod.com*. You may also download presentations, freeware apps, and sample code at *[http://appdevissues.tripod.com/down](http://appdevissues.tripod.com/down-loads.htm)loads.htm*.

#### **Digital Photography**

James Dunn........972-279-5712 *jdunn@augustmail.com*

#### **e-Commerce**

Alan Lummus ......(972) 733-4141 w&h alan.lummus@ntpcug.org

#### **Excel/Spreadsheet**

Art Babb ..............(214) 324-5920 h ............................(214) 525-5750 w *alb91@earthlink.net* Eb Foerster *eb.foerster@ntpcug.org*

#### **Family Tree Maker**

Tresa Tatyrek

#### **Genealogist - The Master**

Jeri Steele ...........(214) 567-6289 w steele@*pioneerinfo.com* Bill Dow (972) 306-1596 w *dow@PioneerInfo.com*

#### **Hardware Solutions**

Charles Miller ......(903) 938-4220 h *cbaxter@pobox.com* Ralph Beaver ......(817) 624-9530 h Gary Johnson......(972) 938-0344 h

#### **Internet–Beginning**

Doug Gorrie.........(972) 618-8002 h *dsg@ntpcug.org* Tom O'Keefe *okeefe@metronet.com*

#### **Internet–Advanced**

Doug Gorrie.........(972) 618-8002 h *dsg@ntpcug.org* Tom O'Keefe *okeefe@metronet.com*

#### **Investors**

Kathryn (Kathy) Kirby *infoinvest@aol.com*

#### **Linux**

John McNeil ........(972) 227-2881 *john.mcneil@ntpcug.org* Gil Brand, *gb1@ntpcug.org*

#### **Microsoft FrontPage**

Alan Lummus ......(972) 733-4141 w&h *alan.lummus@ntpcug.org*

#### **Microsoft Networking**

Gil Brand .............(214) 341-7182 h *gb1@ntpcug.org* Bill Rodgers.........(972) 690-3507 h *brodgers@sbcglobal.net*

#### **SIG Themes**

Starting in 2002, The Microsoft Developer SIGs embarked in a new direction. All four SIGs, while still retaining their separate identities, now coordinate their presentations around common themes that are of practical assistance to developers. Rather than just discussing various Microsoft products, tools, and technologies, various aspects of development are demonstrated by the use of several different themes.

#### **Microsoft Word**

Diane Bentley...... (972) 724-0855 w&h *diane.bentley@ntpcug.org.com* **Operating Systems**

Reagan Andrews (214) 828-0699 h *reagan.andrews@ntpcug.org*

#### **PC Concepts**

Harold (Spike) Smith ............................ (972) 231-0730 h *Spike3@attbi.com*

#### **Personal Digital Assistants**

Birl Smith**.............**(972) 670-0103 w *birl.smith@ntpcug.org* Craig Winder....... (214) 597-1165 w *clwinder@yahoo.com*

#### **Quicken**

Phil Faulkner....... (972) 239-0561 h *philfaulkner@prodigy.net* Jim Wehe............ (214) 341-1143 *jwehe@aol.com*

#### **Visual Basic — Beginning**

Tuc Goodwin....... (972) 345-9934 *dorsai01@msn.com*

#### **Visual Basic — Advanced**

Stephen Johnson (214) 532-9788 *stephen@rsj-services.com*

#### **Web Design - Programming**

Steve Shanafeldt. (972) 523-4846 *steve@developercourses.com*

#### **Web Design**

Hollis Hutchinson (214) 328-2251 *TutorsOnTap@aol.com* Henry Preston *hlp8620@dcccd.edu* John McNeil, *john.mcneil@ntpcug.org*

#### **WordPerfect / Windows**

Cindy Adams....... (817) 481-1300 wM

## **SIGs . . . .**

One of our objectives is to discuss those themes that are relevant to you as the developer. To that end, we are conducting a survey at *http://rsj-serv[ices.com/ntpcug/sigssurvey.htm](http://rsj-serv-ices.com/ntpcug/sigssurvey.htm)*, where you have the opportunity to provide your input into the themes that we will cover during the year 2003. We strongly encourage you to participate in this survey so that you will be aware of and have the opportunity to participate in the selection of these themes.

*Daniel Ogden* 

#### **C# Programming**

Sorry about the last meeting. I was there, but I failed to get Bill to put us back on the roster. As a result, we didn't show up on the schedule. So, we'll give it another go. We will review Web services, and start to touch on remoting if time permits. As usual, everything will be centered around Windows Forms smart clients.

*John Davis* 

#### **Communications**

Home Networking

In March we will continue discussing home networking.

Home networking increased from 8% in 2001 to 10% in 2002. Home networking has never been more affordable or easier to implement. Home net-

working has become popular because it allows us to share a broadband Internet connection. The software is included in MS Windows and the instructions for setting up a network are simple.

With broadband Internet connections there is no wait, no dial-up,

no sign-on problems and no busy signals. Home networking allows us to share hardware items (printers and scanners) and files.

Wireless networks can be easy to setup, but you need to consider home insulation, distance from wireless access points and location of appliances and microwave ovens.

Earthlink is offering to install and maintain home networks for those who don't understand the terminology. Visit *[http://www.earthlink.net/home/broad](http://www.earthlink.net/home/broad-band/homenetwork/)band/homenetwork/* to learn more about this service.

The Starbucks wireless Internet connection provided by T-Mobile was reduced by \$10 this month. We will talk more about home and wireless networks in the March SIG.

*Birl Smith* 

#### **Dallas Corel**

March Program

The March speaker will be our own **Gene Brown**. He will show several of his favorite PlugIns and some new Editing programs for Digital Photos. He has promised to show **Photo Rescue** as a good tool for cleaning up images. Another of his favorites is **Neat Image**. Gene also told me that two of the

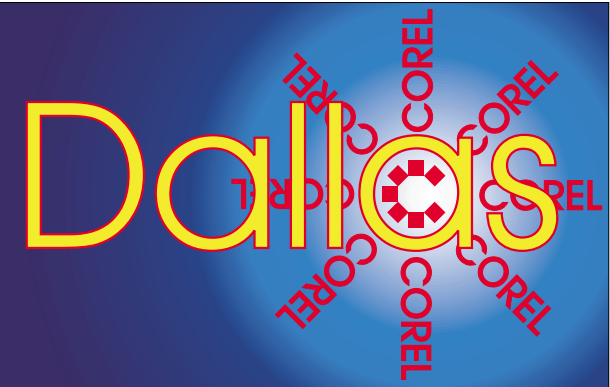

**SIG of North Texas PC Users Group, Inc.** 

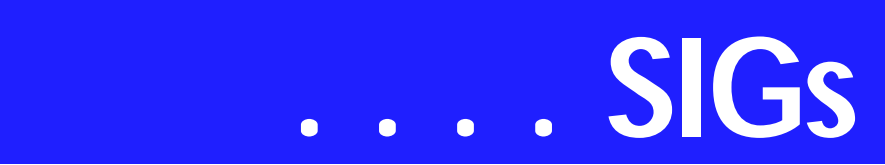

PlugIns he will demonstrate are "Sho" and "Roc".

#### **February in Review**

For the February program, **Martin Hellar** demonstrated how to make a web page in **CorelDraw11** and publish it to the web. He offered the opinion that there are lots of other ways that are easier to use than Corel Draw for making web pages. However, one saving feature could be that FTPing a page to a web site is very easy to do in Corel Draw.

Another routine covered in the talk was how to make a rollover. He demonstrated that using the internet toolbar in Corel Draw makes the procedure very simple to design and edit the rollover. Finally, using the internet toolbar you can do a "Live Preview of the Rollover".

#### **January in Review**

#### **Important Corel Addresses & Phone Numbers**

**Corel Corporation 1600 Carling Avenue, Ottawa, Ontario, Canada K1Z 8R7**

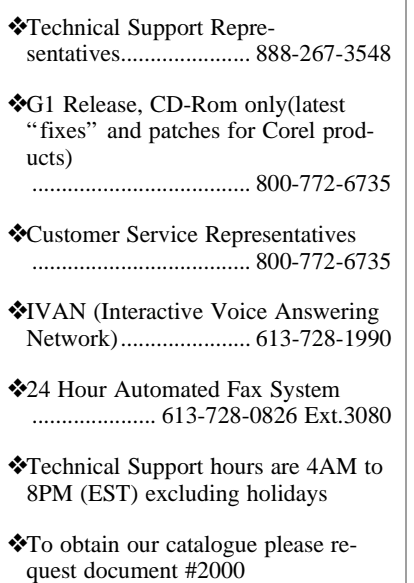

**Marsha Drebelbis**, graphic designer and long time user of Corel's graphics products, presented the January program. The focus was on "Merging graphic files from various sources into Corel DRAW". To demonstrate, she brought sample files to show of several past projects she created for her company (Litigation Graphics)'s clients. Marsha creates trial exhibits, which help litigation attorneys win their cases in court. The samples were maps, a 3- D model and diagrams used by the expert to describe a complex story to a lay audience. She showed the attendees a practical way to combine aerial photos, CAD drawings, 1-bit tiff scans of maps, and graphics... all in one image. Emphasizing the frequent necessity to maintain the work to-scale, she often customizes the map-scale symbol, available in Corel DRAW. Although 1 hour is designated for the meeting, the group lingered for another hour to engage in lively exchange of Q & A on various related graphics topics.

#### **December In Review**

The December meeting was presented by **Martin Hellar**. His discussion showed that using the paragraph text option in Corel Draw, you have your own Adobe Pagemaker type of system. There are a few advantages and a few disadvantages to using Corel Draw instead of Pagemaker. Some of the advantages are you don't spend the money for Pagemaker, the multiple column setup is easier to set up if you want the column coupled and less trouble in setting up Tiled Printing. If you are laying out a newspaper or similar construction, it seems to be easier to do in Page-Maker. In Corel, you need to make additional frames to patch in different stories and pictures.

Since the meeting was only a few days before Christmas only six members showed up. Well, that worked out pretty well because there was just six items that were raffled off.

#### **November In Review**

Since **Rob Alschbach** now has his free copy of CorelDraw Graphics Suite 11, he was to take over the November meeting and give us his review and comments on the new features. Unfortunately he was ill, so we had to postpone his presentation. Martin Hellar took over and showed some of the parts of ClickNLearn's Project Series One movies. This CD has **Steve Hilder** showing step by step how to break down the design of a cover for a professional brochure.

For Support on all Corel Products access *[http://www.corel.com/sup](http://www.corel.com/sup-port/ftpsite)port/ftpsite*

For past program information Access Dallas Corel's full Web site and archives at

*<http://www.ntpcug.org/sigs/corel/new/me> et.htm*

KnockOut 2.0 Now Available at: *[http://www.altman.com/resources/soft](http://www.altman.com/resources/soft-ware.htm)ware.htm*. Foster D. Coburn III prebuilt catalogs for all versions of CorelDRAW clipart CDs, going back to version 6, and also CGM (Corel Gallery Magic library of 200,000 images). They are available for you to download FREE via *[http://www.unleash.com/arti](http://www.unleash.com/arti-cles/romcat)cles/romcat.*

#### *Martin Hellar*

#### **Digital Photography**

In February, I showed a Camtasia demo detailing the use of the clone stamp tool. These demos seem to be popular, so this month I will continue with a demo on using the dodge and burn tool to do retouching.

If there is a particular topic you would like to see covered in the meeting please send me e-mail. Be sure to include the word NTPCUG in the subject line. I get over 20 junk e-mails per day and it's getting hard to tell the real ones from the spam. See you Saturday.

*James Dunn* 

#### **e-Commerce**

Since we got such a late start in February due to confusion over room scheduling, in March we will more formally revisit two general subjects: (1) What you can tell from your website's log files (And why it's important!), and (2) How you should and should not pick a shopping cart for your e-commerce site. (Hint: You probably don't want to use the "free" shopping cart offered by your host. Know why?)

We'll also complete a checklist for picking and/or designing shopping cart software and then implementing that functionality on your e-commerce website.

At our April meeting, we will take up the subject of Affiliate marketing from the viewpoints of both a merchant and an affiliate.

Please note the meeting date of the 4th Saturday for March, and our meeting time of 8:00 AM While this is early, it does assure we will not have any problems conflicting with any SIG that meets earlier!

#### *Alan Lummus*

#### **Family Tree Maker**

The topic covered in this meeting will be tweaking and formatting the various charts available within the program. Learn how to change the font, look, and content of the charts. We had a great 'first' meeting with a great deal of learning and exchanging of information. Hand outs are available for this meeting.

#### *Tresa Tatyrek*

#### **Internet**

The Internet presentation in March will cover the challenges of **Wireless connections (802.11b) between two homes**, and some of the range limitations found to exist. This was recently accomplished by our presenter, **Clayton Nash** in a real-world situation, allowing the sharing of a single high speed connection, but with some difficulties.

# **SIGs . . . .**

Design issues that we will discuss will include external antennas, cable from the access point to the antenna, and pictures of a simple installation. Practical information on areas that this approach will likely **NOT** work will help you choose solutions that **DO** work. Several WWW references will be provided for those that want to explore further.

We'll talk also about the variations of 802.11x. 802.11b has been in use for a few years, with 802.11a for the past year. 802.11 g is on its way. Are they compatible? Which has the better distance in the open and through structures? Come join us and find out.

Some of the equipment we used is available only via postal mail order or e-bay. Access points, wireless cards, etc. require antenna connections that are not included on most consumer gear. This is a step up in capability and potentially complexity, but essential for outdoor use and longer distance needs.

Some overview of signal loss through a standard indoor wall (and thru a brick wall to outside) will be presented. Clayton advises that his survey in this area was not extremely detailed, but he can explain the basic monitor he used in a laptop, and how it was used to measure signal strength and at what distances it became unusable.

If you are into or considering wireless, start with the Communications SIG at 9:00 as they talk about Home Networking, then come join us for a "live" example of how well it works, what the practical limitations are, and how to make your use of 802.11x more likely to succeed.

> *Doug Gorrie Tom O'Keefe*

#### **Investors**

The next meeting is Saturday, March 22, 2003. Note that this is the **fourth** Saturday of March.

There are changes being made in the schedule so please double check each meeting for the room location of that meeting.

We will also continue to discuss the current market at each meeting and look at more screening tools and techniques.

The sites for the March meeting are *www.wallstreetcity.com*, *www.barchart.com* and *www.vectorvest.com.*

These sites are screening sites and have technical indicators on them. Bar Chart has a link to go to the **Vector Vest** site to try out that program. Vector Vest will give you a limited trial of their product. Try out all three of these sites before the meeting.

Then get your 'grade' of your stock picks or portfolio by going to *<http://www.portfoliograder.com>*.

It is also time to start thinking about your 2002 tax return. It is only a short time until April 15th.

#### Remember the Quicken site.

*<http://www.quicken.com/taxes/tools/>* to help you with your tax decisions. And of course *<http://www.irs.gov>*

The NTPCUG **WEB Board**! Let's all start using this tool. This is a way we can communicate between meetings.

*Kathryn (Kathy) Kirby*

#### **Linux**

In March, **James Dunn** will demo installation and configuration of SSH (secure shell) to do secure public key encrypted VPN connection between two

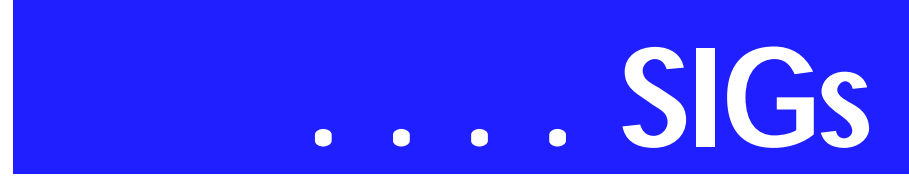

Red Hat 8.0 machines. He will also run an X11 session over the connection doing a GUI via remote.

Hope to see you there!

*Gil Brand John McNeil*

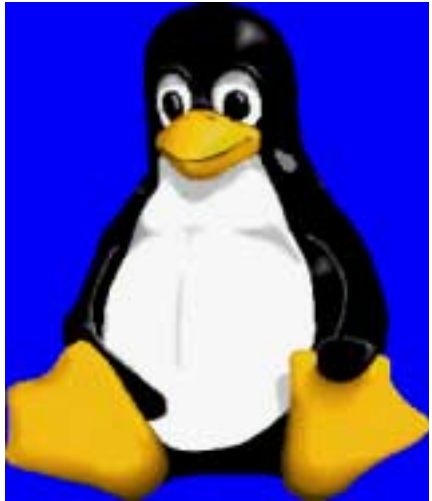

#### **Microsoft FrontPage**

At our March meeting, we will continue to review the functionality of discussion forums already built into FrontPage and compare it with various third party solutions. If time allows, we'll also explore usability differences between FrontPage 2000 and 2002.

Please note our move to the 4th Saturday for the March and April meetings only, and our meeting time of 9:00 am, immediately following the E-commerce SIG which will start at 8:00 am.

Whether you are a novice or an experienced user of FrontPage, come and share your experience, questions and answers as we explore both the capabilities and limitations of this software, both for personal and commercial websites.

*Alan Lummus*

**Microsoft Networking**

**No official presentation is scheduled. We will have a Q&A session.**

#### *Gil Brand*

#### **Microsoft Word**

Microsoft Word SIG Meeting Topics

March — Steppin' out in Styles, Part II

April — The Mystery of Section Breaks

May — Conquering Headers, Footers and Page Numbering

NOTE: *Topics are tentative and may change*

#### **In March and April, our meeting will be the fourth Saturday as the college will be closed the third Saturday.**

#### **Our newsletter,** *The Word***, can now be accessed from our web page.Follow the links there.**

#### M A R C H

Now that you understand what is a Style and one way to create it, you will enjoy creating and editing Styles without using the Style menu, saving your Styles for use in any new document, and using the Style Gallery. Wear your best paint shirt and bring the *style* paintbrush from the February meeting!

#### **A P R I L**

Section Breaks are part of the basic foundation of Word. They control the result of many other features, such as

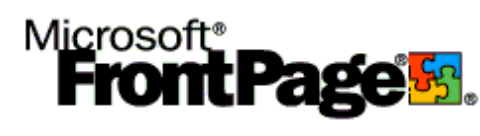

page orientation, headers and footers, and page numbering. Even if you have never heard of Section Breaks, let alone used them, there have probably been times when they would have resolved a problem you were having with a document. Sometimes, your document contained them anyway, whether you knew it or not!

#### **M A Y**

Headers and Footers are another Word challenge if you want anything more than the same one throughout the entire document. Even if you have figured out that you need to use Section Breaks to make the changes you need, if you attempted to make changes to them, you may have had additional surprises! If you hate Headers and Footers *or Hooders and Fetters, for those who attended the February meeting)*, you must be here. Word incorporates Page Numbering into Headers and Footers, so you get three-for-one.

#### **D R A G O N N A T U R A L L Y S P E A K I N G**

So far, there are six of us who would like to develop a group to share information and experiences as we learn and use NatSpeak *(as the Pros call it)*. I hoped to organize this before the February meeting. Initially, we will communicate through e-mail. *(Sound familiar to what I said last month?)* Let me know if you'd like to be part of our group.

#### *W O W! I DIDN'T KNOW THAT!*

Pasting Charts into Word Documents Would you like to paste an Excel chart into a Word document? To ensure that you paste only the chart, and not the entire worksheet, remember to *select the chart* before you copy it.

#### *WHAT'S YOUR PROBLEM?*

*Got a problem with Word? Describe the problem to me in an e-mail. I will do my best to provide a satisfactory answer. I will also post the question and answer on this web page, as well as in the next newsletter so others may benefit from the information.*

#### *WHAT'S NEW AT MICROSOFT?*

*Are You a Word Whiz?* Do you use Word 2002? If not, would you like a taste of Word 2002? Do you just like taking tests to find out how much you do know? Try the *http://office.microsoft.com/assis[tance/2002/quiz/qwdgeneral.aspx](http://of-fice.microsoft.com/assis-tance/2002/quiz/qwdgeneral.aspx)*.

#### *Word 2003*

Already?!? Yes ... Microsoft Office 2003 is scheduled for release in late spring or early summer.

#### *Diane Bentley*

#### **Operating Systems SIG**

*Diagnosis & Assessment* will (hopefully) be main topic for the March Operating Systems SIG meeting. It's what I used to do (with people) for a living and I like to think I am pretty good at it.

People or PC's, the same principles apply—accurate behavioral observation coupled with a good history of past functioning and testing when appropriate. Playing with a dysfunctional Windows installation can be every bit as puzzling as differentiating between bipolar disorder, major depressive disorder and schizoaffective disorder. In all of these, a good history of past functioning is essential.

#### **Spring Cleaning**

Since the SIG meeting will be so late in March and April (both 4th Saturdays) Thought I'd do a little reminding about two of my favorite topics, *Spring-Cleaning* and *Lightning Dangers*. Most of us now have multi-fan PC boxes with lots of airflow and (hopefully) lower case ambient temperatures

# **SIGs . . . .**

to prolong CPU and SDRAM life. Users with relatively new PC's can check on case and (often) CPU temperatures with built in BIOS routines included with the motherboards. CPU temperatures are generally "safe" below 50º Celsius. Much above that and the CPU may burn itself out. Higher temperatures call for a new and more efficient fan/heatsink unit.

Although this is "hardware-related," flaky, overheated semiconductor memory and CPU functioning can make things really difficult when it comes diagnosing dysfunctioning and crashing in Windows.

There are three possible problems with all these fans running; vibration loosening boards and cables, fans themselves becoming less efficient or wearing out, and the inevitable collection of grime and dust bunnies inside the PC case. It's not a bad idea to open the case, blow out all the dust and accumulated grime and check that all the boards and cables are firmly attached.

#### **File & Folder Maintenance**

Spring Cleaning also involves good disk file and folder maintenance (is once a year too much to ask?). Almost any program the user installs feels dutybound to create oodles of temporary files all over the disk. Unfortunately, few of these installation routines manage to cleanup after themselves and the number of temporary files cluttering up the user's PC can waste a lot of disk space as well as create fragmentation

> problems that may/will slow the machine appreciably.

Microsoft does provide *Disk Cleanup* and *Disk Defragmentation* tools (go to Start>Program Files>Accessories>System Tools to

find them in Win 9x), but neither is as good as some of the third-party tools available such as Raxco's *PerfectDisk*. This last was demonstrated at a recent NTPCUG meeting and copies were available to members at a discount

Remember to cleanup **before** defragging. Defragging before removal of the temporary files is somewhat self-defeating.

#### **A Little High Voltage?**

Nothing can fry a PC as quickly or completely as a lightning strike. Good surge protection is necessary to insure PC good health in Texas. Period. With so many interconnections between devices in contemporary settings, anything connected to the PC should also have surge protection including; telephone/fax lines, audio/video equipment and long LAN lines that could get an inductive "kick" from a nearby lightning strike.

Older, cheaper surge protectors probably should be replaced with newer and better devices. At this level, price is usually a good guide to how well the device will function in its protection role. Most mid and upper range surge protectors sold now also include protection for phone/fax lines as well as power lines and are significantly better than the cheap units with a single MOV (Metal Oxide Varistor) across the two power lines.

#### *Reagan Andrews*

#### **PC Concepts**

— the getting started SIG

#### **What did we do last month?**

There were three major items on our SIG's agenda.

1. What to look for while using income tax preparation guides

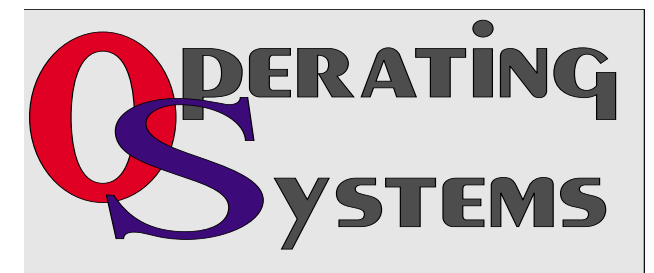

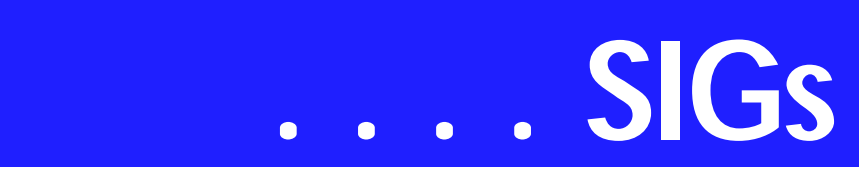

2. Define digital cameras into three price range groups from typical users through professionals. Then present what you should know while selecting those in the lesser price range (\$150.00  $\sim$  \$1,500.00).

3. Should we upgrade our computer or buy new.

We skipped over subject (1) above as several in our group decided to attend the 11:00 A.M. vendor presentation on this subject. For anyone desiring to read my notes on this subject, please look at the following Web page:

#### *[http://Spike.Smith.home.attbi.com/tax](http://Spike.Smith.home.attbi.com/tax-cut.htm)cut.htm*

Most of our discussion time was spent reviewing (2) digital cameras, film cameras, and their pertinent differences. For those who desire to refresh themselves along this topic and also for those who couldn't attend this SIG meeting, please go to the following Web page:

#### *<http://intro.home.attbi.com/intro2.htm>*

Most of item (3) above didn't make it to our projection screen as we were content to stay with the digital photo topics. We will schedule these computer related topics later this year and meanwhile, you are all invited to select and view the overview which is located with the same URL as listed above.

#### **What will we do in March?**

The Concept SIG — foremost for *getting started* with a new PC and other PC related subjects; will explore:

- ❖ Lap tops vs. desk top computers. Can you accomplish the same things with a lap top computer that you can with the desk top? When would you prefer one style over the other? What is the difference in costs for these systems? If you were to only have one, which style is right for you?
- ❖ Getting started with computer memory. What is it? There are several new types. Which are compatible with our systems?
- ❖ Do we need to switch to Windows XP yet? *Windows XP* will put a strain on some existing systems. Newer systems that come equipped with 'XP' are likely to perform well.

Those members having tight budget constraints calls for them to limit unnecessary PC spending. This means to retain that slower computer and older operating system — providing one can still perform most of their desires. If we have a good computer that is a few years old but it still allows us to operate the lower priced digital cameras and scanners — we may hold off and retain our Windows 98 SE operating system for a long time yet.

Are there certain benefits that those with deeper pockets love to have and enjoy? What benefits would we then receive by upgrading now. What are the consequences using our present limited PC; slow processor, bus too slow, main

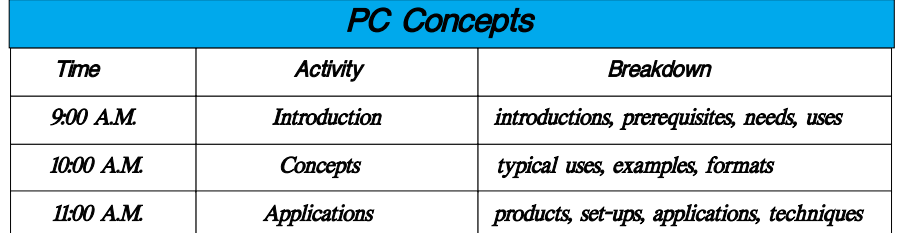

memory restrictions, mass memory restrictions, non compatibility with newer products? Will the newer operating system balk at running our favorite legacy software applications? These subjects and reasonable conclusions are included with our program this month.

Digital Photography. Are there any particular problems or clarifications you may have that we can discuss?

Did you know that one of the easiest to use digital image viewers and editors is absolutely free; you likely already have it; you don't know it; or wonder how to bring it to your fingertips? How about that Microsoft *Photo Editor?*

Bring your questions to our SIG and also, don't forget about our quick turnaround for all kinds of problem solving and information distribution available with the NTPCUG's *WebBoard* bulletin board. Do you wish to see it in action again? Our SIG is listed as *'Introduction to the PC'* on the *WebBoard* - try it out and make your SIG Leader proud.

Enjoy!

*Spike Smith*

#### **Personal Digital Assistants (PDA)**

Pocket PC and Palm are the most discussed subjects in the PDA SIG.

The first question is form factor or size of PDA or phone. This may be influenced by how you will carry the device. A belt clip is good for a phone size device but a PDA size device with a keyboard may fit a pocket better than your waist line. And in relation to driving, how would a PDA device fit with your seat belt? Not all PDA products have a special hands free device.

If you know graffiti, it might be easier to enter text with a stylus. If you need to write a book or memos, the PDA form size will not work for you. The miniature keyboards are not for speed writing.

The Pocket PC excels at MP3 and short clip videos or movies because it is the Microsoft operating system builtin. The Sony products, which use the Palm operating system, also play MP3's. If you like MP3's a separate device may give you more memory to store your music, have a simpler interface and you will be able listen to music and write notes.

If your MP3 player and phone are combined, you can't receive a phone call and listen to music at the same time. The Pocket PC devices have good builtin speakers and more volume. Both the Pocket PC and Palm have built-in stereo phone jacks and both sound good.

The Pocket PC devices will have the highest screen resolutions and the faster processors for a PDA device. The Pocket PC is based on the MS Windows operating system, so resource demands are higher and it needs processor speed and memory.

The Pocket PC integrates with MS Word and Excel. By transferring documents to a Pocket PC device you may loose formatting and tables but you will be able to review and edit a document. Palm offers the ability to integrate MS Word and Excel with third party applications using Documents To Go.

Both the Pocket PC and Palm handle Contact Management, Calendaring and To-Do-List personal information management. The Palm handles PIM with fewer keystrokes.

Pocket PC touts its synchronization as superior because it has automatic and continuous sync. With a Palm device you have to press the sync button before synchronization begins. Both the Pocket PC and the Palm can use mo-

dems and the Internet.

The Palm tends to win the price war. There have been some new products that break the

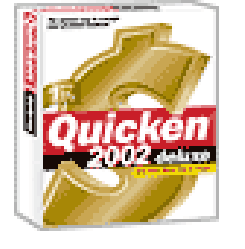

# **SIGs . . . .**

price barrier but Pocket PC requires a faster processor and more memory.

The Palm is interface is simpler to use. The Palm devices have better battery life due to lower resolution screens and slower processors. Corporate users prefer the Pocket PC devices because they integrate with Ethernet and VPN's.

There is no ideal answer to whether the Pocket PC or Palm is better. This is a summary or generalization. The best device is the one that fulfills your needs. We will discuss the Pocket PC vs. Palm and the new Tungsten W in the SIG.

> *Birl Smith David Winder David Martin*

#### **Professional MIDI and Audio**

Our March meeting will continue our review of various sound cards and resources to obtain testing and user data for both consumer and professional computer sound cards, as well as resources for obtaining higher end sound cards than are typically available in local computer stores. As time allows, we will begin a review of the equipment and software necessary to transfer analog sources such as LP's, tape recordings, and radio broadcasts to CD, including a short demonstration of the general process.

In April, we will review the process, equipment and software necessary to record live performances directly to your computer's hard drive.

Our meeting time is now 10:00 AM and will immediately follow the E-commerce and FrontPage SIGs. Come and share your experience, questions and answers about all things audio on computer, from recording to editing to composing, arranging and playing music on your computer.

*J. Alan Lummus*

#### **Quicken**

The March and April meetings will be on the 4th Saturday at NLC instead of the 3rd Saturday because the school will be closed on both 3rd Saturdays. The time may change to an earlier hour, but this may not be known until the meeting. **Jim and Daisy** expect to be out of town for March, thanks to Spring Break. So there is no specific subject for discussion as of today, Feb 28.

At the February meeting Phil mentioned his use of Quicken 2003 Premier. A review of the Premier version was published in the New Canaan, CT, User Group Newsletter for January, 2003, which can be downloaded at www.ctpc.org. The presentation planned that morning on Quicken and Turbo Tax did not happen, instead Jim presented the results of a member survey made as members signed in and made a short demonstration of TaxCut. The 3x5 card list of Quicken keyboard shortcuts was again available for attendees.

> *Phil Faulkner Jim Wehe*

#### **The Master Genealogist**

Beginning TMG: Initial Data Entry - Phase II (**Jeri Steele**)

When you first begin entering information into a genealogy program, it's highly likely you will enter data based on a family group sheet. Last month we discussed preparing and standardizing your data for entry. We will continue on how to effectively enter data from a Family Group Sheet vs. entering information from a document. This will include how to handle sources and will probably be continued next month.

**Advanced TMG: Flags! (**Bill Dow**)**

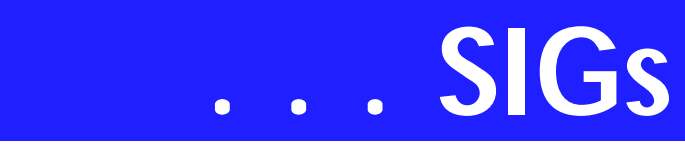

Last month we covered more report and picklist filters. This month the topic is 'Flags: Their creation and use in accents or filters'.

If you have developed a TMG technique, a report filter, or TMG tip and would like to share it with the group, please send email to Bill at *dow@PioneerInfo.com*. Please let's share the knowledge!

#### *Jeri Steele*

#### **Visual Basic – Advanced**

NTPCUG Advanced Visual Basic Meeting Information

March 8, 2003

This Month I'll discuss using ADO with SQL Server 7. I discuss the ADO Object Model in detail and give some real life examples of using ADO and SQL Server 7.

Don't miss this meeting. See you in March.

#### *Stephen Johnson*

#### **Visual Basic - Beginning**

We will be meeting at 9:00 AM on **Saturday, March 8th** at the Las Colinas campus of Microsoft Corporation.

March is the A-Team! For the Beginning Visual Basic SIG we will start with an introduction to ADO.NET! Come join us Saturday morning as start our journey learning more about .NET! Every Month there will be some presentation at the Microsoft Developer's SIGs about .NET March is the Beginning VB SIG's turn... See you Saturday!!!

There has been a lot of talk about .NET in general and VB.NET in particular. I would like to gage interest in VB.NET. If you have an interest in learning VB.NET would you please let us know through the survey. It may be that this SIG will need to 'evolve' to .NET, but only if the membership indicates it. Let your voice be heard!

*Tuc Goodwin* 

#### **Web Design**

*PLEASE NOTE:* The NTPCUG will be meeting on the 4th Sat of March and again on the 4th Sat of April because the Northlake campus will be closed for holidays on our regular meeting dates.

Unfortunately, I will not be able to attend on those dates so the Web Design SIG is taking a short sabbatical and *WILL NOT MEET in March or April.*

In May I hope to conclude the discussion of Cascading Style Sheets with a look at some of the more esoteric uses.

- ❖ Adding color to forms
- ❖ Colored scroll bars
- ❖ Aural style sheets
- ❖ And more.

We will follow that discussion with a review of the CSS 2 Positioning Rules, and with that you should have all the tools you need to use Style Sheets to streamline and customize your websites.

Further information on Web Design can be accessed through the NTPCUG WebBoard and at the Tutors On Tap site (*[http://www.tutors-on-tap.com/in](http://www.tutors-on-tap.com/in-dex.html)dex.html*),

Topics covered in previous sessions:

Feb, Mar, Apr 2003 – Sabbatical

Jan 2003 - CSS1 (Part 1), cont.

Dec 2002 - CSS1 (Part 1)

Nov 2002 - Browser Wars

- Oct 2002 HTML-Kit (Part 2)
- Sep 2002 HTML-Kit (Part 1)
- Aug 2002 CSS2 Positioning

Jul 2002 - Analyzing Web Logs

Jun 2002 - Communicating With Color

May 2002 - Site Sampling

Apr 2002 - The Need for Speed

Mar 2002 - Head Matters

Feb 2002 - CSS, Part 2

Jan 2002 - Cascading Style Sheets (CSS), Part 1

Dec 2001 - Web Words (Vocabulary)

Nov 2001 - Site Navigation

Oct 2001 - Search Engines

Sep 2001 - Site Layout

Aug 2001 - Planning a Website

Jul 2001 - HTML Editors

Jun 2001 - Intro to HTML

*Hutchy* 

#### **WordPerfect**

#### **WordPerfect SIG Meeting Topics**

**March** — Using Page Numbering

**April** — Adding Headers and Footers to Your Document

May — The Power You Have Over a wordPerfect Document

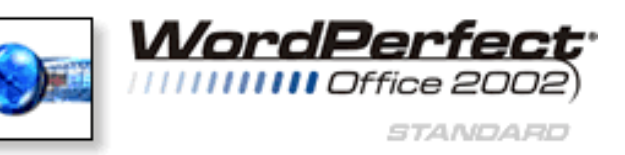

The March meeting will be the fourth Saturday, February 28th, as the college will be closed the third Saturday.

These topics are tentative and may change at any time.

Our newsletter, *In a WordPerfect Minute...*, can now be accessed from the links at the end of our web page.

#### **MARCH**

Can you believe there are still people who type page numbers at the bottom of each page? Oh, you do? Oops! Or, perhaps you already use page numbering, yet there are parts of it about which you have questions. E-mail us your questions, and we'll be sure to address them at the meeting. After this meeting, you will feel at ease with page numbering.

#### **A P R I L**

What do you put in Headers or Footers? Page numbers? Pathnames or Filenames? Borders? Document or chapter names? Name, date and page number for subsequent pages of a letter? Let us know what you'd like to put in a header or footer, and we'll show you how to do it plus all of the above at the meeting.

#### **M A Y**

You may not realize the power and control you have over your WordPerfect document until you've had to use other

# **SIGs . . . .**

applications. And, the power begins from even the basic features through the advanced. Be there to see that I know why you love WordPerfect!

#### D R A G O N N A T U R A L L Y S P E A K I N G

So far, there are six of us who would like to develop a group to share information and experiences as we learn and use NatSpeak *(as the Pros call it)*. I hope to organize this before the March meeting. Initially, we will communicate through e-mail. *(Recognize this same statement from last month?)* Let me know if you'd like to be part of our group.

#### W O W ! I DIDN'T KNOW THAT!

#### *Working in Your WordPerfect Spreadsheet*

Back in the late '80s, WordPerfect had a spreadsheet program named *PlanPerfect*. It was later incorporated into WordPerfect tables. That is why Word-Perfect's tables are so powerful! You can perform spreadsheet calculations and functions in them.

Do you know you can display the column headings (A, B, C, etc.) across the top of the table and the row headings (1, 2, 3, etc.) at the beginning of each

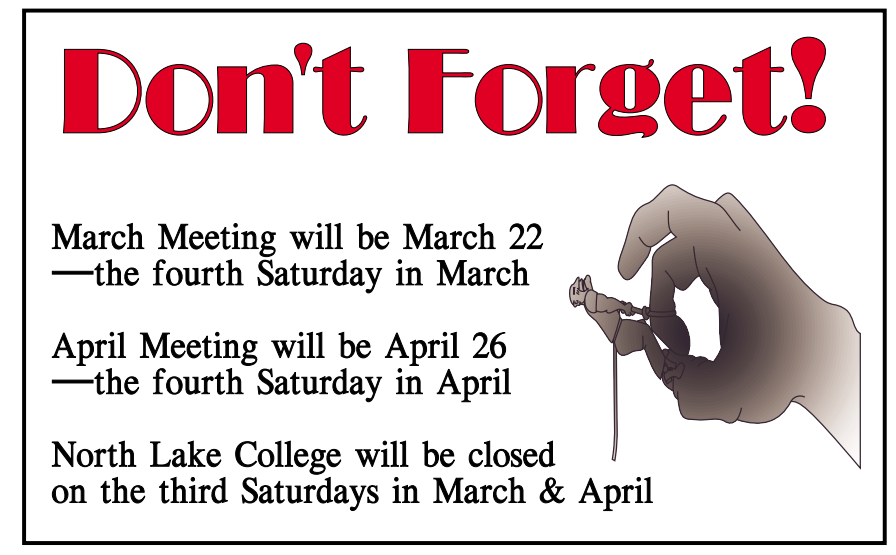

line? The Formula Bar is available in your table for the purpose of entering formulas. A special toolbar also appears below the Formula Bar.

To display the headings and the Formula Bar:

1. Right-click *anywhere* within your table

- 2. Choose: Row/Column Headings *-or-* Formula Toolbar
- 3. Repeat to turn on the other option

#### WHAT'S YOUR PROBLEM?

*Got a problem with WordPerfect? Describe the problem in an E-mail. We will do our best to provide a satisfactory answer. The question and answer will also be posted on this web page, as well as in the next newsletter for the benefit of others who might have the same problem.*

#### WHAT'S NEW WITH WORDPER-FECT?

Download Multimedia from WordPerfect's Web Page

If you're one of those *fun* people *(like Cindy*), you will be in seventh heaven when you visit WordPerfect's Download Gallery.

To get there through WordPerfect's Web page:

- ❖ Go to: *[http://www.wordper](http://www.wordper-fect.com)fect.com*
- ❖ Toward the bottom of the screen, under *Resources and Services*, click:
- : Office Community.com

In the thick  $@BULLET = blue bar$  at the top, click: Download Gallery

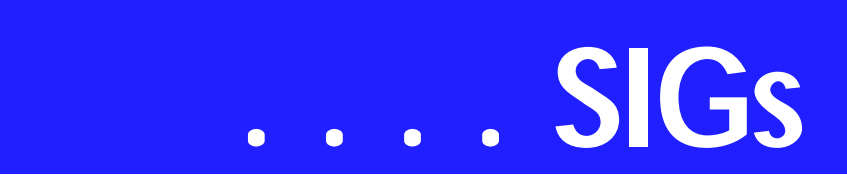

#### **WordPerfect Office 2003**

WordPerfect Office 2003 is due for release in Spring 2003.

*WordPerfect® 2002 Continues to Be the Number One Word Processor for Legal Professionals*

The results of the eighth annual Readers Choice Awards appeared in the August/September 2002 issue of Law Office Computing, and WordPerfect 2002 was a big winner!

Taking the top spot in the word processor category, WordPerfect® continues to be recognized for its technical excellence by the readers of this well-known legal publication.

According to *Law Office Computing*, the awards honor the exceptional software manufacturers that have contributed to the technological advancement in the legal industry and provide a valuable resource for firms looking to buy quality software. Results were taken from a nationwide survey of the magazine's subscribers.

"Corel consistently strives to deliver the best possible software for our legal customers. With essential features like Reveal Codes, Publish to PDF, and support for technologies and standards like HotDocs and EDGAR, we have designed WordPerfect<sup>®</sup> to meet the specific needs of these high-performance users," said **Ian LeGrow**, executive vice president of product strategy at Corel Corporation. "Winning this award for the eighth time demonstrates our continued excellence and commitment to providing powerful tools."

For more information on WordPerfect® and the benefits it provides legal customers, please visit *<http://www.wordperfect.com>*. Visit Law Office Computing at *<http://www.lawofficecomputing.com>* .

#### *<http://www.linux.corel.com>*

Visit Linux.Corel.com for Tips & Tricks to help you get the most out of WordPerfect Office 2000 for Linux. Learn to add comments to documents, customize spreadsheets and keep track of important meetings ... all on the Linux platform!

Corel has ceased updating their Linux version. There is, however, a Corel Linux newsgroup that is very helpful:

- ❖ *<http://www.corel.com>*
- ❖ Under the Corel logo, choose: Support *(light gray lettering)*
- ❖ Scroll down to *Online Service Options*, and click on: Corel Newsgroups
- ❖ Scroll down to *Business Applications*, and click on: WordPerfect Office 2000-Linux

*Cindy Adams* 

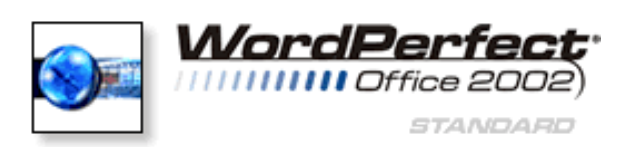

### **North Texas PC Users Group, Inc.**

P.O. Box 703449, Dallas, TX 75370-3449

Phone (214) 327-6455 for recorded information about the North Texas PC Users Group and scheduled meeting date times and locations. Please leave a message if you would like specific information about the Group. Or, visit our Web Page at: *<http://www.ntpcug.org>*

The North Texas PC Users Group, Inc., is a non-profit, independent group, not associated with any corporation. Membership is open to owners and others interested in exchanging ideas, information, hardware, predictions, and other items related to personal and compatible computers. To join the Group, complete the application blank found on the NTPCUG Web site, *[http://www.ntpcug.org,](http://www.ntpcug.org)* and send with \$30 membership dues to the Membership Director address shown below. Subscription to the newsletter is included with each membership.

The Group meets once each month, usually on the third Saturday. See inside front cover for date, time and place of the next North Texas PC Users Group meeting.

#### **North Texas PC Users Group, Inc. Board of Directors, 2003**

 **Bill Parker** *Chairman* **Gil Brand Tuc Goodwin Lee Lowrie Linda Moore Birl Smith David Williams**

#### **NTPCUG Officers**

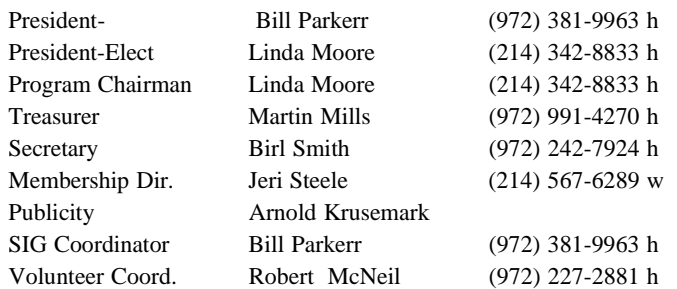

**Life Members**

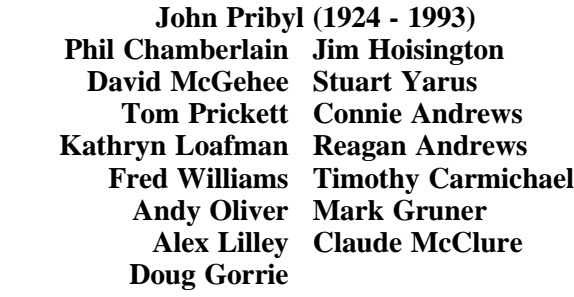

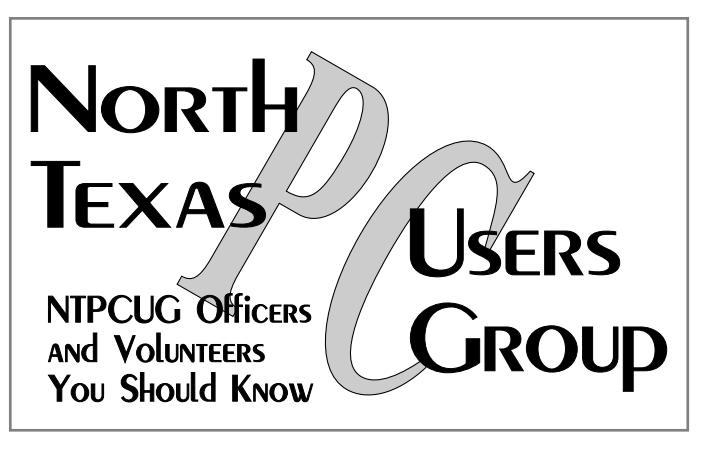

E-mail Password problems? Call Doug Gorrie at............. (972) 618-8002

#### **NTPCUG Web Addresses**

Home Page: <http://www.ntpcug.org>

Click on: *How to Contact Us* and you will see a link to:

- ♠ **President**
- ♠ **Advertising**
- ♠ **Newsletter**
- ♠ **Auditorium Presentations**
- ♠ **Special Interest Group (SIG) Coorinator**
- ♠ **Publicity**
- ♠ **Webmaster**

To e-mail officers and directors: *bod@ntpcug.org*

To e-mail the *PC News* and submit articles: *newsletter@ntpcug.org*

Address Changes, etc... Payment of dues, address changes, and inquiries about membership should be directed to:

> **NTPCUG Membership Director P.O. Box 703449 Dallas, Texas 75370-3449**